# **APLIKASI EDUKASI PENGENALAN RUMUS MATEMATIKA MENGGUNAKAN** *AUGMENTED REALITY* **BERBASIS ANDROID**

**SKRIPSI**

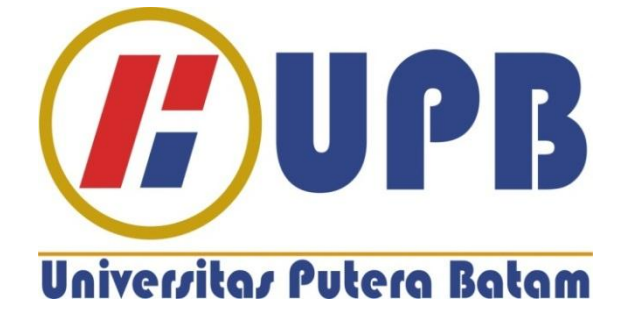

**Oleh : Andriani Pratiwi 160210116**

**PROGRAM STUDI TEKNIK INFORMATIKA UNIVERSITAS PUTERA BATAM 2020**

# **APLIKASI EDUKASI PENGENALAN RUMUS MATEMATIKA MENGGUNAKAN** *AUGMENTED REALITY* **BERBASIS ANDROID**

**SKRIPSI Untuk memenuhi salah satu syarat guna memperoleh gelar sarjana**

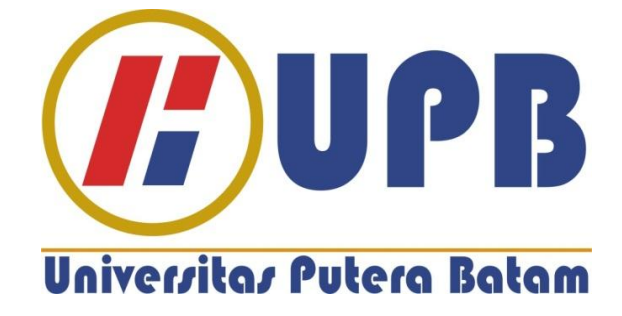

**Oleh : Andriani Pratiwi 160210116**

**PROGRAM STUDI TEKNIK INFORMATIKA UNIVERSITAS PUTERA BATAM 2020**

## **SURAT PERNYATAAN ORISINALITAS**

Yang bertanda tangan di bawah ini saya:

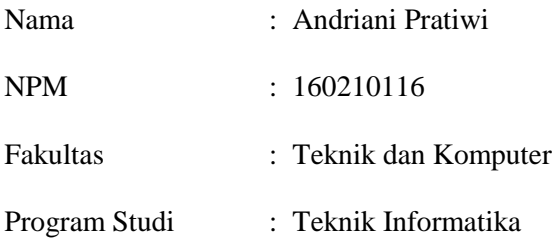

Menyatakan bahwa "Skripsi." yang saya buat dengan judul:

# **APLIKASI EDUKASI PENGENALAN RUMUS MATEMATIKA MENGGUNAKAN**  *AUGMENTED REALITY* **BERBASISI ANDROID**

Adalah hasil karya sendiri dan bukan "duplikasi" dari karya orang lain. Sepengetahuan saya, di dalam naskah skripsi ini tidak terdapat karya ilmiah atau pendapat yang pernah ditulis atau diterbitkan oleh orang lain, kecuali yang secara tertulis dikutip di dalam naskah ini dan disebutkan dalam sumber kutipan dan daftar pustaka.

Apabila ternyata di dalam naskah skripsi ini dapat dibuktikan terdapat unsur-unsur PLAGIASI, saya bersedia naskah skripsi ini digugurkan dan skripsi yang saya peroleh dibatalkan, serta diproses sesuai dengan peraturan perundang-undangan yang berlaku.

Demikian pernyataan ini saya buat dengan sebenarnya tanpa ada paksaan dari siapapun.

Batam, 21 Februari 2020

Andriani Pratiwi 160210116

# **APLIKASI EDUKASI PENGENALAN RUMUS MATEMATIKA MENGGUNAKAN** *AUGMENTED REALITY* **BERBASIS ANDROID**

**Oleh: Andriani Pratiwi 160210116**

#### **SKRIPSI**

**Untuk memenuhi salah satu syarat guna memperoleh gelar sarjana**

**Telah disetujui oleh Pembimbing pada tanggal Seperti tertera di bawah ini**

**Batam, 21 Februari 2019**

**Yulia, S.Kom., M.Kom. Pembimbing**

## **ABSTRAK**

Pengenalan media Bangun Ruang Matematika masih sering diterapkan pada media modul pembelajaran seperti buku atau media papan tulis. Dalam hal ini kurang efektif karena siswa kurang mampu menyerap apa yang disampaikan oleh guru karena medianya yang masih berupa gambar 2D. Penelitian ini bertujuan untuk membangun pembelajaran bangun ruang *augmented reality* dengan metode *markerless* berbasis android. Dengan adanya aplikasi *augmented reality* objek pada pengenalan bangun ruang dapat dijadikan gambar 3D. Penelitian dilakukan pada siswa-siswi kelas V di SDIT At Taubah Batam. Metode pengumpulan data yang digunakan yaitu wawancara yang diajukan pada guru berupa pertanyaan yang berkaitan tentang pembelajaran bangun ruang, dengan cara observasi yaitu mengadakan pengamatan secara langsung ke SDIT At Taubah Batam, metode pengembangan yang digunakan meliputi analisa kebutuhan, pengumpulan data, desain aplikasi, pembuatan aplikasi, implementasi dan hasil. Adapun hasil akhir dari penelitian ini berupa aplikasi edukasi pengenalan rumus matematika khususnya pada bangun ruang menggunakan *augmented reality* berbasis android, dan berbentuk buku *marker*. Tidak menutup kemungkinan bahwa teknologi tersebut dapat dijadikan alat untuk metode pengenalan rumus bangun ruang matematika yang lebih inovatif. Dengan menyorotkan pada kamera belakang pada buku *marker, user* bisa langsung melihat secara 3D pada layar *smartphone* bentuk dari bangun ruang serta rumus yang ada secara *real time*.

**Kata kunci:** *Android*; *Augmented Reality*; Bangun Ruang Matematika; *Markerless*.

#### *ABSRACT*

*The introduction of the Media Building Math Space is still often applied to the media of learning modules such as books or whiteboard media. In this case less effective because students are less able to absorb what is conveyed by the teacher because the medium is still in the form of 2D images. This study aims to build learning augmented reality space building with an Android-based markerless method. With the application of augmented reality objects on the introduction to the wake of space can be used as 3D images. The study was conducted on fifth grade students at SDIT At Taubah Batam. Data collection methods used are interviews submitted to the teacher in the form of questions relating to learning to build space, by way of observation that is making observations directly to SDIT At Taubah Batam, development methods used include needs analysis, data collection, application design, application making , implementation and results. The final results of this study are in the form of educational applications for introducing mathematical formulas, especially in building space using android-based augmented reality, and in the form of a book marker. Did not rule out the possibility that the technology can be used as a tool for the introduction of more innovative mathematical formula building methods. By highlighting the rear camera on the book marker, the user can immediately see in 3D on the smartphone screen the shape of the space and formulas that exist in real time.*

*Keyword: Android; Augmented Reality; Biuld Math Room; Markerless.*

## **KATA PENGANTAR**

Puji syukur atas kehadirat Allah SWT yang telah melimpahkan segala rahmat dan karunia-Nya, sehingga penulis dapat menyelesaikan laporan tugas akhir yang merupakan salah satu persyaratan untuk menyelesaikan program studi strata satu (S1) pada Program Studi Teknik Informatika Universitas Putera Batam.

Penulis menyadari bahwa skripsi ini masih jauh dari sempurna. Karena itu, kritik dan saran akan senantiasa penulis terima dengan senang hati.

Dengan segala keterbatasan, penulis menyadari pula bahwa skripsi ini takkan terwujud tanpa bantuan, bimbingan, dan dorongan dari berbagai pihak. Untuk itu, dengan segala kerendahan hati, penulis menyampaikan ucapan terima kasih kepada:

- 1. Rektor Universitas Putera Batam.
- 2. Ketua Program Studi Teknik Informatika Universitas Putera Batam.
- 3. Ibu Yulia, S.Kom., M.Kom. selaku pembimbing Skripsi pada Program Studi Teknik Informatika Universitas Putera Batam.
- 4. Dosen dan *Staff* Universitas Putera Batam.
- 5. Ibu dan Ayah dari penulis yang tak pernah berhenti berdoa dan selalu memberi semangat agar skripsi ini selesai.
- 6. Dan saudara-saudara tercinta yang selalu menemani dan mendoakan setiap langkah pembuatan skripsi ini.
- 7. Teman-teman di kampus yang selalu mengingatkan tentang skripsi serta wisuda sehingga menjadi motivasi bagi penulis untuk segera selesai membuat skripsi ini.
- 8. Murid di SDIT At-Taubah yang bersedia meluangkan waktunya untuk penelitian ini.
- 9. Semua pihak yang satu persatu tak dapat penulis sebutkan yang telah membantu penulis dalam penyusunan skripsi ini.

Semoga Allah SWT membalas kebaikan dan selalu mencurahkan hidayah serta taufik-Nya, Amin.

Batam, 21 Februari 2019

Penulis

# **DAFTAR ISI**

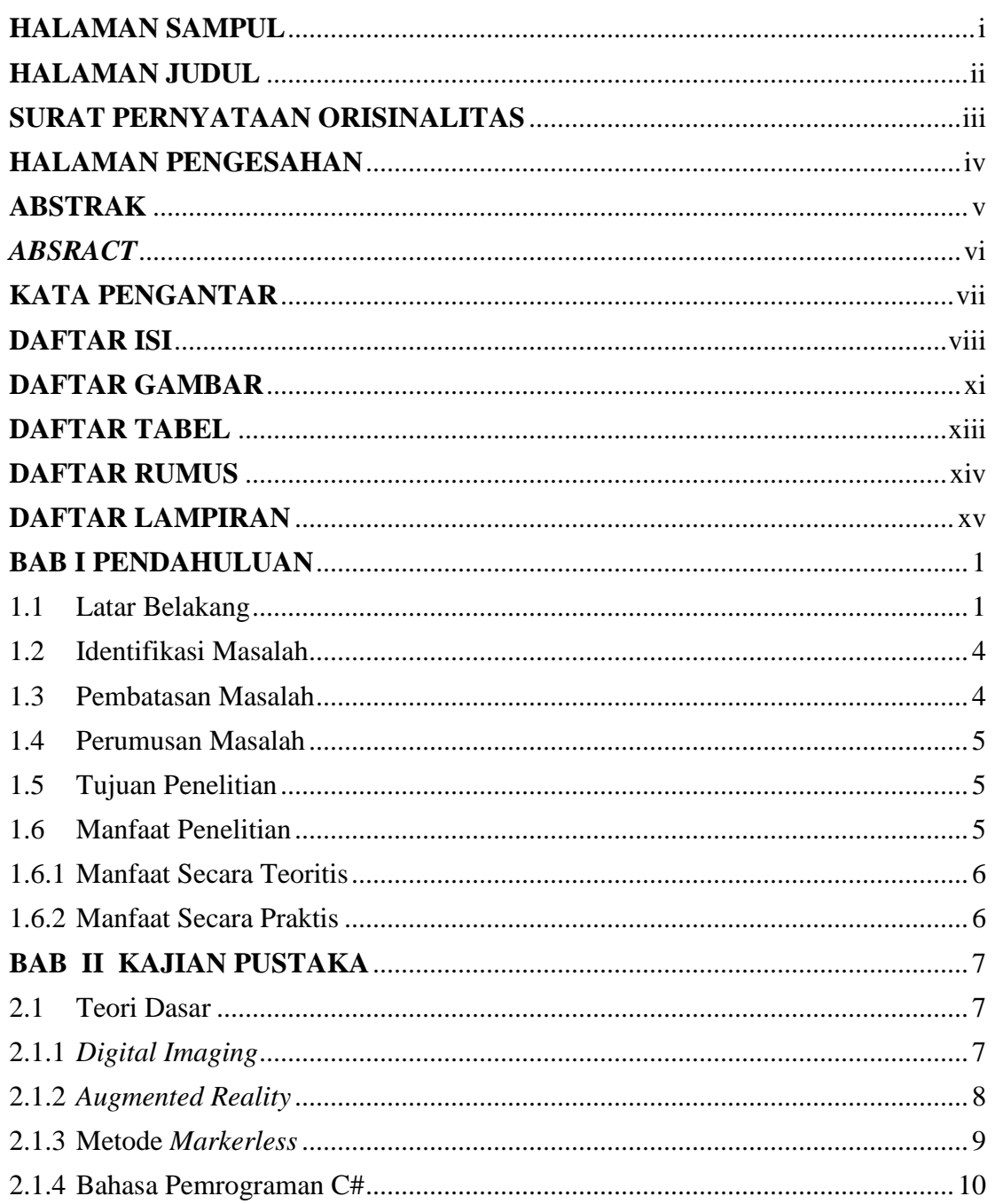

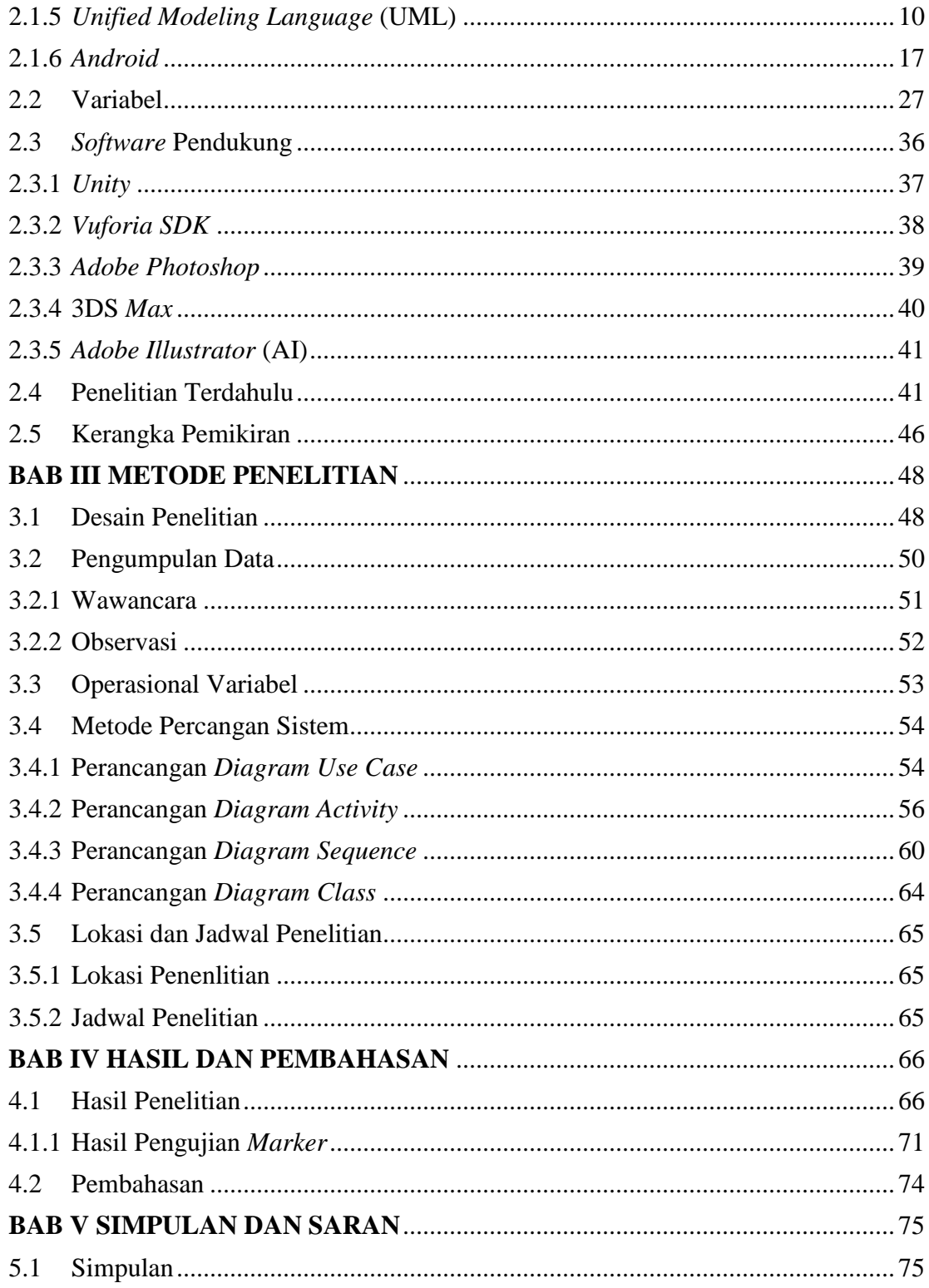

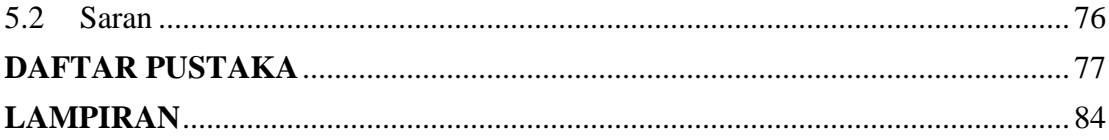

## **DAFTAR GAMBAR**

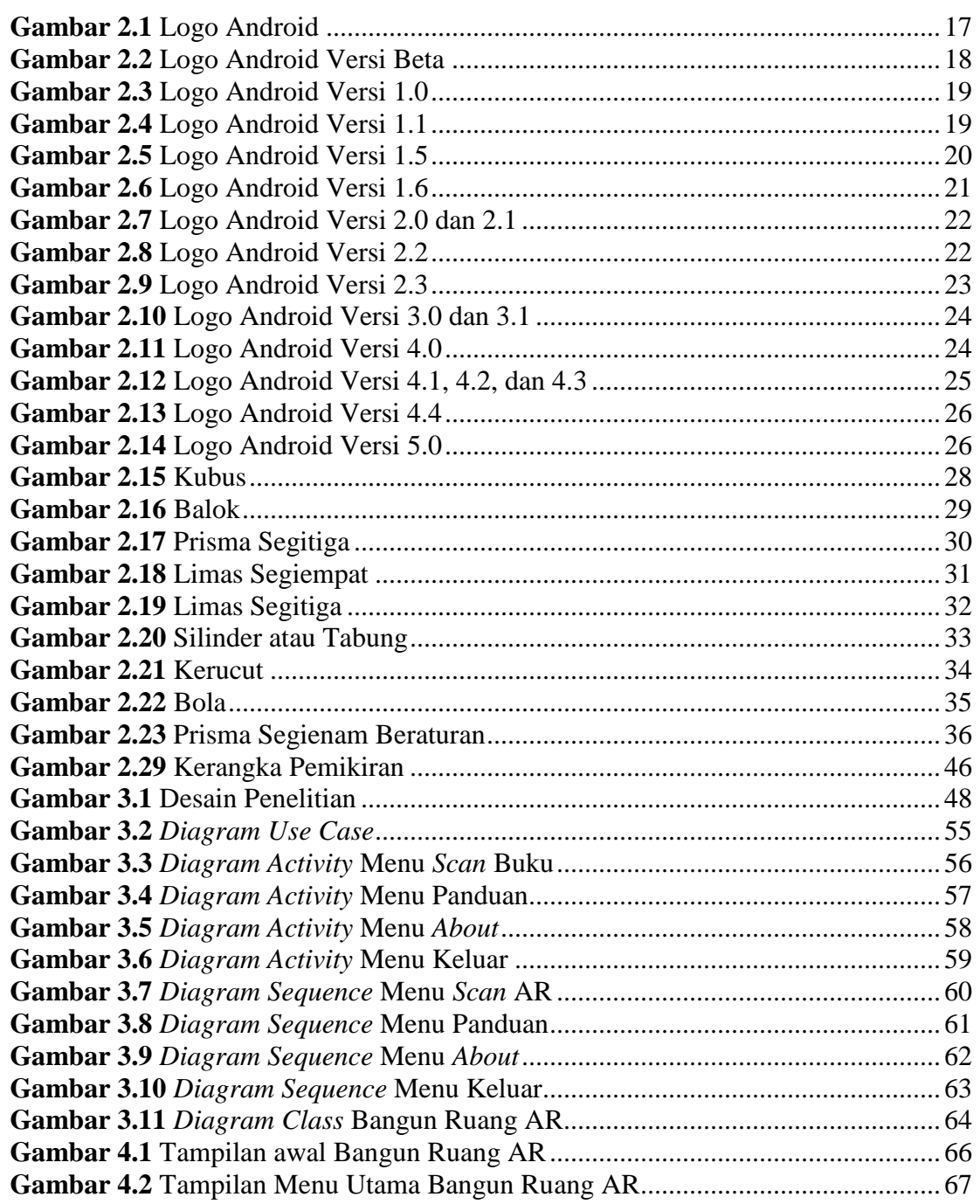

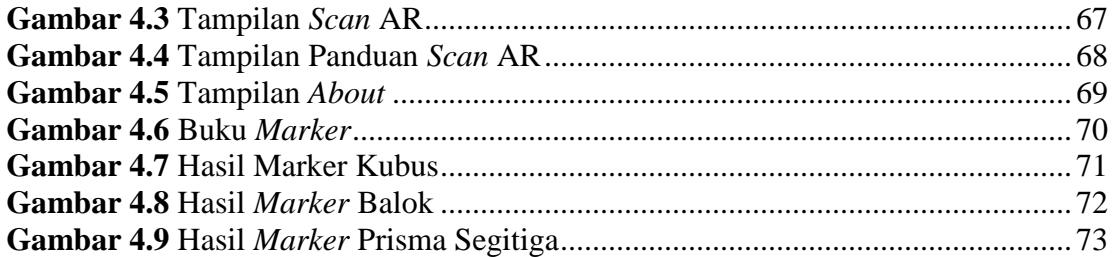

## **DAFTAR TABEL**

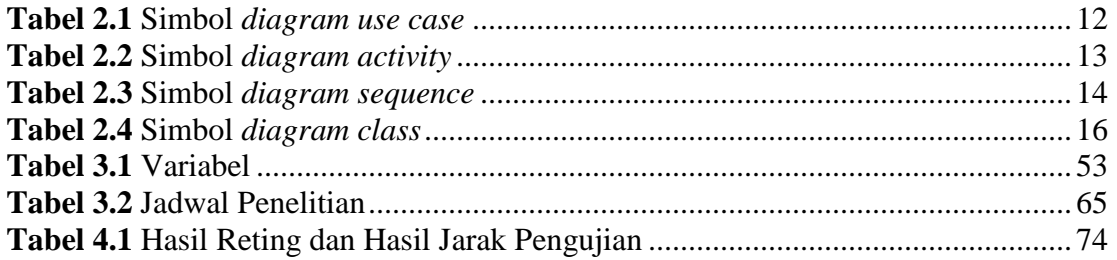

## **DAFTAR RUMUS**

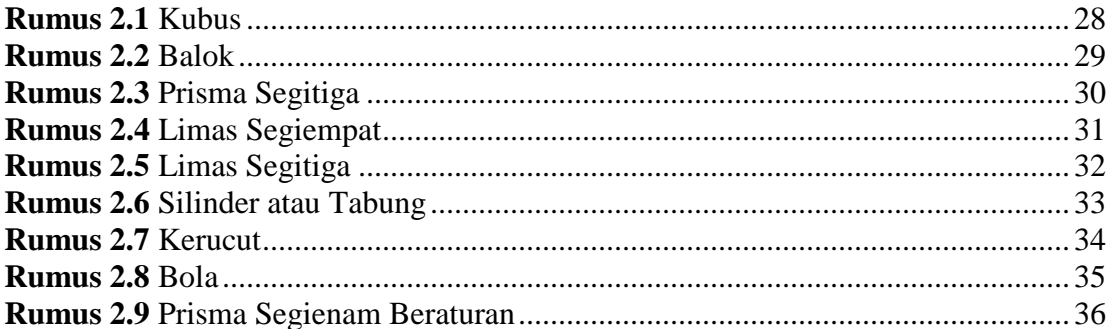

## **DAFTAR LAMPIRAN**

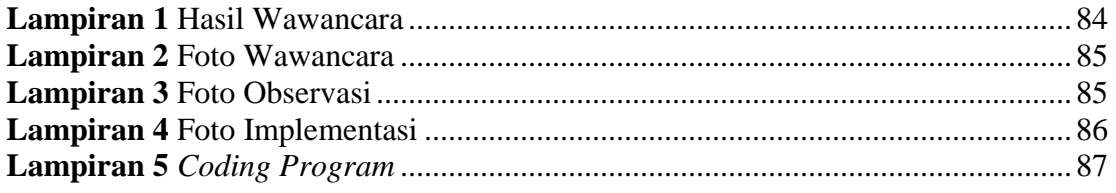

## **BAB I**

## **PENDAHULUAN**

#### **1.1 Latar Belakang**

Pentingnya pendidikan saat ini terbukti dari semakin banyaknya bangunan sekolah yang berdiri di Batam, dari sekolah negeri hingga sekolah swasta. Salah satunya SDIT At Taubah. Sekolah Dasar Islam Terpadu At Taubah berdiri sejak tahun 2008 sampai sekarang, dan telah meluluskan hingga 6 Angkatan berawal dari 2 ruangan saja, dengan siswa yang berjumlah 926 SDIT At Taubah kini telah mempunyai 32 ruangan. Dan setiap tahunnya SDIT At Taubah memiliki peminat yang terus meningkat.

Pesatnya perkembangan teknologi yang kini semakin canggih mampu mengiring kebanyakan manusia dalam penggunaan yang lebih *user friendly* dan praktis pada media atau alat teknologi sekarang ini. Hal tersebut terbukti dengan adanya aplikasi edukasi yang mampu memberi banyak manfaat, terlebih pada metode pembelajaran sekarang yang banyak menggunakannya. Dengan perkembangan teknologi yang semakin pesat menjadikan faktor pendukung sebuah sekolah atau lembaga untuk terus memberikan peningkatan mutu. *Augmented Reality* adalah salah satu teknologi yang menjadi pusat perhatian pada masa sekarang ini (Putra Adi Sumirat, 2012).

Teknologi *Augmented Reality* yaitu sistem yang saling terhubung antara dunia nyata dan dunia virtual, dan informasi seputar yang dapat ditambahkan juga ditampilkan pada layar *smartphone* secara *real time*. Teknik ini tidak menghalangi untuk digunakan sebagai alat pengenalan rumus bangun ruang matematika yang lebih inovatif.

Dalam mengimplementasikan *augmented reality* memerlukan beberapa komponen yaitu komputer, kamera, dan dengan metode *marker*. Tren industri seluler yang sering dikembangkan saat ini oleh beberapa akademi biasanya menggunakan *augmented reality*, ilmu yang dikembangkan seperti pembelajaran bangun ruang matematika menggunakan *augmented reality*. Teknologi tampilan 3D terbaru yang diterapkan pada android dan *augmented reality* dengan bantuan multimedia dalam bentuk buku berbasis *marker,* maka dalam kegiatan belajar mengajar guru akan lebih menarik perhatian siswa dalam memahami bentuk serta rumus bangun ruang tersebut (M. Irwan Ukkas, Reza Andrea, 2016).

Android adalah sistem operasi yang dikembangkan khusus untuk pengguna *smartphone*. *Smartphone* yang penggunaannya sangat praktis menjadi alat pilihan dikalangan masyarakat. Perangkat seluler yang berupa layar sentuh seperti telepon pintar dan komputer tablet merupakan sistem yang dirancang menggunakan *Linux* (Harni Kusniyati & Nicky Saputra Pangondian Sitanggang, 2016).

Matematika salah satu bagian hal penting dalam ilmu pengetahuan yang digunakan dikehidupan sehari-hari, dalam dunia teknologi bahkan sangat berguna

bagi dunia pekerjaan. Banyak permasalahan yang dapat dirumuskan atau dimodelkan dan dicari penyelesaian dari masalah tersebut melalui perhitungan matematika. Namun matematika masih menjadi mata pelajaran tersulit yang dikatakan oleh siswasiswi SDIT At Taubah yang duduk di kelas 5. Banyak faktor yang menyebabkan siswa-siswi SDIT At Taubah tidak menyukai pelajaran matematika dikarenakan beberapa alasan yaitu rumus yang banyak dan rumit serta rasa bosan yang dialami siswa selama belajar.

Pengenalan media pembelajaran saat ini masih sering diterapkan pada modul pembelajaran seperti buku. Pada saat mata pelajaran bangun ruang dalam matematika yang selama ini dilakukan hanya menjelaskan dengan media papan tulis, yang menyebabkan segala sisi dari bangun ruang tersebut tidak terlihat. Sehingga banyak siswa di SDIT At Taubah tidak tertarik untuk belajar bangun ruang karena kesulitan dalam memahami dan mengetahui secara jelas masing-masing bentuk bangun ruang.

Kurangnya peminat siswa mempelajari pelajaran matematika, dikarenakan beberapa hal seperti adanya rasa bosan dengan cara belajar atau sulit untuk memahami rumus. Jadi dalam sistem belajar mengajar perlu adanya faktor pendukung untuk meningkatkan mutu pendidikan dalam operasional belajar matematika. Seperti sistem aplikasi yang dibangun untuk memudahkan para siswa mempelajari rumusrumus yang ada pada pelajaran matematika (Hariadi, 2018)

Berdasarkan uraian di atas peneliti mengambil judul penelitian **"APLIKASI EDUKASI PENGENALAN RUMUS MATEMATIKA MENGGUNAKAN**  *AUGMENTED REALITY* **BERBASIS ANDROID".**

## **1.2 Identifikasi Masalah**

Berdasarkan uraian latar belakang di atas, identifikasi masalah dari penelitian ini yaitu:

- 1. Rumus matematika masih sulit dimengerti dan dihafalkan oleh siswa SDIT At Taubah.
- 2. Rumus yang dipelajari oleh siswa hanya berpedoman pada buku pelajaran saja.
- 3. Media pembelajaran dari buku yang kurang menarik perhatian untuk dipelajari dan dihafalkan.

#### **1.3 Pembatasan Masalah**

Dari uraian diatas maka batasan masalah dalam penelitian yaitu:

- 1. Penelitian ini fokus pada siswa kelas 5 di SDIT At Taubah.
- 2. Penelitian ini membahas tentang rumus matematika bangun ruang yaitu kubus, balok, prisma segitiga, limas segiempat, limas segitiga, tabung, kerucut, bola, prisma segienam beraturan.
- 3. Pengembangan aplikasi menggunakan metode *Markerless.*
- 4. Aplikasi ini dapat dijalankan di *Android* versi 5.0.
- 5. Aplikasi ini dibuat dengan bahasa pemrograman C# ( *C Sharp* ).
- 6. Menggunakan *Unity* dan *Vuforia SDK.*

## **1.4 Perumusan Masalah**

Adapun perumusan masalah dalam penelitian ini yaitu:

- 1. Bagaimana cara penggunaan augemented reality berbasis android dalam merancang aplikasi edukasi pengenalan rumus matematika?
- 2. Bagaimana cara penggunaan augemented reality berbasis android dalam membangun aplikasi edukasi pengenalan rumus matematika?
- 3. Bagaimana cara penggunaan augemented reality berbasis android dalam mengimplementasikan aplikasi edukasi pengenalan rumus matematika?

#### **1.5 Tujuan Penelitian**

Berdasarkan rumusan masalah di atas tujuan dalam penelitian ini yaitu:

- 1. Merancang aplikasi edukasi pengenalan rumus matematika menggunakan *augmented reality* berbasis *android*.
- 2. Membangun aplikasi edukasi pengenalan rumus matematika menggunakan *augmented reality* berbasis *android*.
- 3. Mengimplementasikan aplikasi edukasi pengenalan rumus matematika menggunakan *augmented reality* berbasis *android*.

## **1.6 Manfaat Penelitian**

Penelitian ini memiliki manfaat yang di kategorikan menjadi dua, yaitu:

## **1.6.1 Manfaat Secara Teoritis**

Manfaat teoritis dalam penelitian ini, diantaranya:

- 1. Memahami perancangan aplikasi edukasi pengenalan rumus matematika menggunakan *augmented reality* berbasis *android*.
- 2. Memperluas penelitian yang dapat dihasilkan dengan aplikasi edukasi pengenalan rumus matematika menggunakan *augmented reality* berbasis *android*.
- 3. Sebagai referensi bagi pembaca yang ingin menggunakan aplikasi edukasi pengenalan rumus matematika menggunakan *augmented reality* berbasis *android.*

## **1.6.2 Manfaat Secara Praktis**

Manfaat praktis dalam penelitian ini, diantaranya yaitu :

- 1. Membantu siswa untuk memahami rumus bangun ruang matematika dengan mudah.
- 2. Membantu pihak guru dalam menjelaskan tentang rumus bangun ruang matematika.
- 3. Membantu sekolah untuk mengevaluasi rumus bangun ruang matematika.

## **BAB II**

## **KAJIAN PUSTAKA**

## **2.1 Teori Dasar**

Berdasarkan penelitian yang diteliti adapun teori utama yang berkaitan dengan judul Aplikasi Edukasi Pengenalan Rumus Matematika Menggunakan *Augmented Reality* Berbasis Android yang diperoleh dari sumber buku dan jurnal yaitu:

## **2.1.1** *Digital Imaging*

Menurut (Enterprise, 2017) Pada saat ini begitu banyak manfaat dari *digital imaging* yang dapat terlihat, terutama dalam bidang fotografi dan desain gambar. *Digital imaging* dapat menjadikan sebuah foto sebagai objek utama yang akan diedit, sesuai dengan konsep dari *digital imaging* dimana sebuah citra (*image*) seperti foto dapat diedit menggunakan teknologi digital. *Digital imaging* bisa disebut juga suatu pengambilan gambar yang tekniknya dilakukan pada dunia nyata, dan hasilnya dapat dilihat, dirubah dan disimpan pada komputer dengan bentuk digital.

Citra *digital* merupakan objek yang mempunyai suatu gambaran, ada kemiripannya pada suatu objek, atau bisa disebut sebagai replika objek, dan bisa diambil suatu kesimpulan bahwa itu adalah *digital imaging*. Pada perkembangan

teknologi yang sangat tenar pada saat ini adalah citra *digital* yaitu sebuah citra yang dapat diolah ke dalam sebuah komputer. Hasil kombinasi pada citra digital mempunyai 3 dasar warna yaitu *Red, Green, Blue* (RGB) (Jane Irma Sari, Sulindawaty, 2017)

Menurut (Huiyu Zhou, Jiahua Wu, 2014) Gambar digital memiliki pemrosesan suatu gambar (*image*) dengan menerapkan banyak teknik algoritma dari sebuah komputer. Suatu proses yang dihasilkan dapat membuat gambar atau serangkaian atribut, juga dikenal sebagai properti dari gambar asli. Aplikasi pencitraan digital ini dapat digunakan dalam sistem robot cerdas, pencitraan medis, penginderaan jauh, dan fotografi forensik.

#### **2.1.2** *Augmented Reality*

Menurut (Arifitama, 2017) dalam buku karangannya menjelaskan pengolahan industri gambar dan multimedia yang saat ini sedang berkembang memiliki inovasi trobosan terbaru yaitu *Augmented Reality*. Teknologi ini memungkinkan benda-benda yang semula 2 dimensi dapat terangkat seolah-olah terintegrasi ke dalam lingkungan. Teknologi campuran realitas merupakan pengembangan dari realitas virtual dan memiliki konsep yang berbeda. Teknologi *augmented reality* ini menggabungkan realitas virtual 3D dan dunia nyata, saat realitas virtual menarik pengguna ke lingkungan 3D dengan begitu dunia kita telah menambahkan realitas dan objek yang diperbesar dan tampak seperti nyata.

Dalam pola kehidupan saat ini, *augmented reality* sangat berkembang dan bisa menjadi sebagai media promosi hingga keperluan pendidikan yang dapat dimanfaatkan. Dengan biasanya yang hanya menggunakan pada objek dua dimensi, tapi dengan *augmented reality* objek tersebut bisa seakan dihidupkan dengan bantuan perangkat keras seperti *smarthphone*. *Augmented reality* memiliki fitur utama yaitu lingkungan interaktifnya, karena teknologi tersebut dapat menyatukan dan memproyeksikan objek 2D atau 3D secara *real time* (Sutrisno Adam, Arie S. M. Lumenta, ST, MT, Jimmy R. Robot, ST, 2014).

## **2.1.3 Metode** *Markerless*

Pemgembangan metode *markerless* sudah banyak digunakan pada aplikasi *augmented reality* dibandingkan dengan metode *marker based*. Pada metode *markerless* tidak menggunakan sebuah penanda untuk menampilkan objek tambahan digital, namun memanfaatkan pengenalan permukaan suatu objek yang akan ditampilkan. Pada penggunaan metode *markerless* tidak perlu lagi menggunakan *marker* yang berbentuk kotak dan memiliki warna hitam putih untuk menampilkan elemen digital. *Markerless tracking* memiliki macam teknik yang digunakan yaitu *face tracking, 3D object tracking, dan motion tracking* (Debora M. Lengkey, Yaulie D. Y. Rindengan, 2014).

Metode *markerless* tidak menggunakan penanda *marker* khusus, tidak seperti pada *marker based*. Metode pelacakannya menggunakan dunia nyata dengan teknik menemukan tepi, menemukan sudut, dan tekstur pada gambar atau objek tanpa menggunakan sebuah penanda (Gusman & Apriyani, 2016).

#### **2.1.4 Bahasa Pemrograman C#**

Menurut (Erico Darmawan H. Laurentius Risal, 2011) Bahasa pemrograman yang berorientasi objek dan telah didukung oleh *Microsoft .Net Framework* adalah bahasa pemrograman C# (*C Sharp*), dan digunakan sebagai perantara berkomunikasi dengan sistem operasi pada aplikasi dengan bahasa pemrograman yang digunakan dan didukung oleh komputer lainnya. *Microsoft .Net Framework* telah mendukung bahasa pemrograman lain untuk membuat C# dapat berkomunikasi dengan bahasa pemrograman seperti VB .NET, F#, J#, atau C++.

Setelah memperluas segala kemungkinan yang ditawarkan oleh bahasa pemrograman C# (*C Sharp*) ini, ternyata bahasa pemrograman C# memiliki banyak kesamaan dengan bahasa pemrograman C++ dan Java (Miles, 2016).

#### **2.1.5** *Unified Modeling Language* **(UML)**

Menurut (Rosa A.S & M. Shalahuddin, 2015) tidak mudah untuk mengumpulkan banyak ide, untuk mengatakannya, dan untuk memahami hal yang sama. Oleh karena itu seiring dengan perkembangan teknologi perangkat lunak, ada beberapa kebutuhan untuk memodelkan bahasa yang digunakan dalam perangkat lunak yang dihasilkan, serta bentuk standar bahasa pemodelan perangkat lunak yang dapat dipahami oleh orang-rang dari berbagai negara.

UML bertujuan untuk menyediakan bahasa pemodelan yang bukan bagian dari beragam bahasa pemrograman atau proses teknis untuk menggabungkan praktik pemodelan terbaik. UML juga telah menyediakan pemodelan *out-of-the-box*, maksudya adalah suatu model yang ekspresif secara visual yang memungkinkan pengguna untuk mengembangkan dan membagikan model yang sederhana dengan pengguna pada umumnya juga dapat dengan mudah untuk memahami (Wati & Kusumo, 2016).

#### **2.1.5.1** *Diagram Use Case*

Menurut (Rosa A.S & M. Shalahuddin, 2015) diagram *use case* adalah simulasi prilaku sistem informasi yang akan dibuat, dan dapat menunjukkan interaksi antara sistem yang dibuat dengan beberapa aktor. Tujuan *use case* adalah untuk mengetahui fitur apa saja yang termasuk dan siapa saja yang berhak menggunakan sistem informasi ini. Nama-nama *use case* harus didefenisikan dengan cara paling sederhana untuk suatu kejelasan. Aktor bisa didefenisikan sebagai orang yang berinteraksi dengan sistem dan proses atau sistem informasi. *Use case* merupakan modul yang bertukar pesan antar departemen atau entitas.

Dalam buku karangan (Rosa A.S & M. Shalahuddin, 2015) Simbol-simbol yang

terdapat dalam diagram *use case* adalah:

| <b>Simbol</b>                                                                   | <b>Deskripsi</b>                                                                                                    |
|---------------------------------------------------------------------------------|----------------------------------------------------------------------------------------------------|
| Use case<br>nama use case                                                       | blok yang bertukar pesan antar aktor; disebut<br>nama <i>use case</i> .                                                                                                    |
| Aktor / actor<br>nama aktor                                                     | proses, sistem, atau simbol seseorang atau aktor<br>yang berinteraksi dengan sistem informasi yang<br>dibutuhkan adalah gambar seseorang, tetapi ini<br>tidak berarti bahwa manusia. Di awal kalimat<br>harus nama aktor yang menggunakan nama<br>tersebut.                                                                                                    |
| Asosiasi / association                                                          | use case dan aktor yang saling berkomunikasi.                                                                                                    |
| Ekstensi / extend<br>«extend»                                                   | use case yang ditambahkan bersifat otonom<br>tanpa use case tambahan, dan use case tambahan<br>memiliki nama yang sama dengan use case yang<br>ditambahkan; disebut dengan relasi use case.                                                                                                    |
| Generalisasi / generalization                                                   | dua kasus penggunaan yang saling berhubungan<br>dan masing-masing memiliki fitur khusus yang<br>sama.                                                                                                    |
| Menggunakan / include / uses<br>< <include>&gt;<br/>&lt;<uses></uses></include> | dengan use case tambahan, use case ini haru<br>memenuhi fungsinya. Ada dua aspek penting<br>untuk disertakan dalam kasus penggunaan yaitu:<br>Termasuk tambahan selalu dipanggil saat<br>memulai <i>use case</i> tambahan.<br>Inklusi tambahan selalu diperiksa.<br>Dua interpretasi di atas dapat dipilih sesuai<br>dengan pertimbangan dan interpretasi<br>yang<br>diperlukan; disebut dengan relasi use<br>case<br>tambahan. |

**Tabel 2.1** Simbol *diagram use case*

**Sumber**: (Rosa A.S & M. Shalahuddin, 2015)

#### **2.1.5.2** *Diagram Activity*

Menurut (Rosa A.S & M. Shalahuddin, 2015) diagram aktivitas menunjukkan alur kerja yang tidak dilakukan oleh aktor. Diagram aktivitas membantu menentukan struktur proses bisnis, pengelompokan atau urutan tampilan sistem antarmuka pengguna, desain uji, dan desain menu yang ditampilkan dalam perangkat lunak. Simbol pada diagram aktivitas adalah sebagai berikut:

| <b>Simbol</b>                 | <b>Deskripsi</b>                                                                   |
|-------------------------------|------------------------------------------------------------------------------------|
| Status awal                   | keadaan awal dari seluruh aktivitas<br>tubuh sistem.                               |
| <b>Aktivitas</b><br>aktivitas | seluruh aktivitas tubuh sistem.                                                    |
| Percabangan / decision        | asosiasi cabang, pemilihan berbagai<br>jenis aktivitas.                            |
| Penggabungan / join           | asosiasi gabungan, atau<br>menggabungkan aktivitas.                                |
| Status akhir                  | Status akhir yang dilakukan sistem                                                 |
| Swimlane<br>nama swimlane     | isolasikan organisasi bisnis yang<br>bertanggung jawab atas aktivitas<br>tersebut. |
| atau<br>nama swimlane         |                                                                                    |

**Tabel 2.2** Simbol *diagram activity*

**Sumber**: (Rosa A.S & M. Shalahuddin, 2015)

## **2.1.5.3** *Diagram Sequence*

Menurut (Rosa A.S & M. Shalahuddin, 2015) sekuen diagram dapat dikatakan untuk menggambarkan prilaku suatu objek ketika digunakan dengan deskripsi waktu eksekusi suatu objek dan deskripsi dari pesan yang dikirim dan diterima antara satu objek dan lainnya. Untuk menggambarkan sekuen diagram perlu diketahui simbol yang akan digunakan, yaitu:

| <b>Simbol</b>                                 | <b>Deskripsi</b>                                                                                                    |
|-----------------------------------------------|----------------------------------------------------------------------------------------------------|
| Aktor<br>nama aktor                           | suatu proses, sistem, atau orang yang<br>berinteraksi dengan sistem informasi<br>yang perlu dilakukan. Simbol aktor<br>disajikan dalam bentuk<br>gambar<br>seseorang, tetapi tidak berarti bahwa ia<br>manusia; di awal kalimat tuliskan nama<br>aktor menggunakan nama tersebut. |
| Garis hidup / lifeline<br>Lifeline            | menjelaskan kehidupan suatu objek.                                                                                                    |
| Objek<br>nama objek : nama kelas              | objek<br>menjelaskan<br>sedang<br>yang<br>berinteraksi dengan pesan.                                                                                                    |
| Waktu aktif                                   | menerangkan suatu objek dalam keadaan<br>sesaat yang aktif dan berinteraksi.                                                                                                    |
| Pesan tipe create<br>«create»<br>1 : Message1 | menunjukkan bahwa objek tersebut<br>dalam posisi membuat objek lain, dan<br>arah panah menunjukkan objek yang<br>akan diproduksi.                                                                                                    |
| Pesan tipe <i>call</i>                        | menjelaskan objek yang dapat memicu<br>operasi objek lain, atau metode yang ada<br>pada dirinya sendiri.                                                                                                    |

**Tabel 2.3** Simbol *diagram sequence*

| <b>Tabel 2.3 Lanjutan</b> |                                                                                                    |  |
|---------------------------|----------------------------------------------------------------------------------------------------|--|
| Pesan tipe send           | menjelaskan suatu objek dapat mengirim<br>data atau masukan dan informasi pada<br>objek yang lain, dan arah panah objek<br>mengarah ke pengiriman objek. |  |
| Pesan tipe return         | objek yang dilakukan oleh operasi atau<br>metode dapat kembali ke objek tertentu,<br>dan arah panah diarahkan ke objek yang<br>menerima pengembalian.    |  |
| Pesan tipe <i>destroy</i> | menjelaskan objek yang bisa mengakhiri<br>kehidupan objek lain, arah panah ada di<br>ujung objek; jika ada <i>destroy</i> maka akan<br>ada create.       |  |

**Sumber**: (Rosa A.S & M. Shalahuddin, 2015)

#### **2.1.5.4** *Diagram Class*

Menurut (Rosa A.S & M. Shalahuddin, 2015) kelas diagram merupakan struktur gambar suatu sistem yang terdefenisi dalam hal kelas untuk membangun sistem yang akan dibuat. Pada kelas mempunyai atribut sebagai variabel yang dimiliki kelas, juga mempunyai suatu operasi atau metode sebagai fungsi yang dimiliki kelas. Tujuan diagram kelas dibangun untuk memungkinkan pembuat program atau *programmer* untuk merancang program berdasarkan kelas-kelas dalam kelas diagram bertujuan untuk merancang data menggunakan perangkat lunak yang sesuai. Kelas dengan struktur sistem harus dapat memenuhi persyaratan sistem dan menjalankan fungsi yang sesuai. Ini memungkinkan produsen perangkat lunak atau pemrogram untuk membuat kelas dalam program sesuai dengan desain.

| <b>Simbol</b>                                | $\cdots$<br><b>Deskripsi</b>                                                                                |
|----------------------------------------------|----------------------------------------------------------------------------------------------------|
| Kelas<br>ClassName<br>+atribut<br>+operasi() | kelas yang akan menjadi struktur dari<br>sistem.                                                            |
| Antarmuka / interface<br>interface           | atau konsep antarmuka untuk<br>nama<br>membuat program berorientasi objek.                                  |
| Asosiasi / <i>association</i>                | koneksi antar kelas bermakna umum, dan<br>disebut jamak.                                                    |
| Asosiasi berarah / directed association      | sebuah relasi menggunakan hubungan<br>antara kelas dan kelas lain. Biasanya<br>beberapa hubungan mengikuti. |
| Generalisasi                                 | sebuah relasi antar kelas yang bermakna<br>umum dan khusus.                                                 |
| Kebergantungan / dependency<br>----------->  | sebuah relasi antar kelas yang bermakna<br>saling ketergantungan.                                           |
| Agregasi / aggregation                       | sebuah relasi<br>antara kelas bermakna<br>semua-bagian                                                      |

**Tabel 2.4** Simbol *diagram class*

**Sumber**: (Rosa A.S & M. Shalahuddin, 2015)

**2.1.6** *Android*

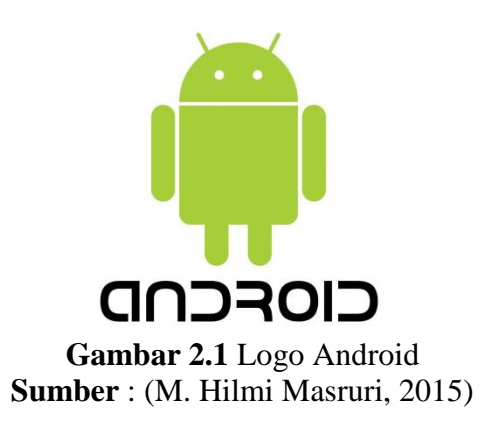

Menurut (M. Hilmi Masruri, 2015) Dalam buku karangannya *android* semakin cepat karena *android* adalah sistem operasi *open source* yang dapat dikembangkan oleh siapa pun. *Android* adalah sistem operasi gratis yang menyediakan pengembang dengan *platform* terbuka untuk membuat aplikasi mereka sendiri yang dapat berjalan di perangkat android, ini akan memungkinkan *android* untuk bersaing dengan *smartphone blackberry* dan *iphone* yang ada untuk pertama kalinya. Pada peluncuran *android* 5 November 2007. *Android* bersama dengan *Open Handset Alliance,* mengumumkan bahwa mereka akan mendukung pengembangan *open source* pada perangkat *mobile*. Saat ini, sebagian besar produsen *smartphone* membuat *smartphone* berbasis *android*, perusahaan tersebut yaitu HTC, Motorola, Samsung, LG, HKC, Huawei, Archos, Dell, Nexus, Acer, IMO, Asus, Lenovo, Mito, OPPO dan banyak lainnya. Faktor yang mempengaruhi pesatnya pertumbuhan *android* yaitu sistem operasi yang *open source*, sehingga dapat didistirbusikan secara bebas dan digunakan oleh perusahaan manapun. *Android* juga merupakan *platform* yang sangat lengkap untuk sistem operasinya, aplikasi dan alat pengembangan, pasar aplikasi *android*, dan dukungan sumber terbuka yang sangat tinggi di dunia.

Menurut (Jubilee Enterprise, 2015) *Android* memiliki fitur berupa Antarmuka, Konekifitas, Penyimpanan, Media, *Messaging*, *Web Browser*, *Multi-Touch*, *Multi-Tasking*, Ukuran *Widgets*, *Multi-Language*, GCM, *Wi-Fi Direct*, Dan *Android Beam*. Dalam membuat aplikasi android perlu menyiapkan tools yang akan digunakan, komponen yang diperlukan untuk membuat aplikasi *android* termasuk *Java Development Kit (JDK)*, *Microsoft Visual C++* 2010 sebagai alat tambahan, dan *Android Studio*, IDE (*Integrated Development Environment*) berdasarkan *Intellij* IDEA untuk membuat aplikasi *android*.

Menurut (M. Hilmi Masruri, 2015) Menjelaskan beberapa versi dari *android* yang telah dirilis untuk publik yang diberikan oleh Google yaitu:

1. Android Versi Beta

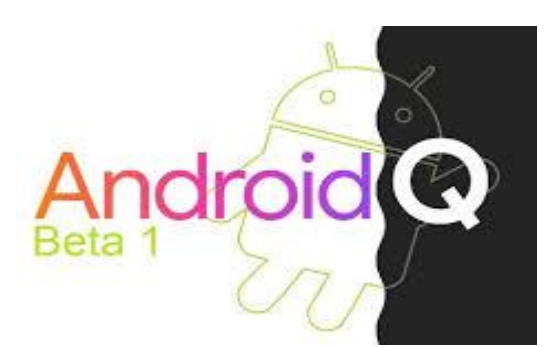

**Gambar 2.2** Logo Android Versi Beta **Sumber** : (M. Hilmi Masruri, 2015)

*Android*, yang dirilis pada 5 November 2007, pertama kali muncul dan jarang digunakan oleh orang pada saat itu.

2. Android Versi 1.0

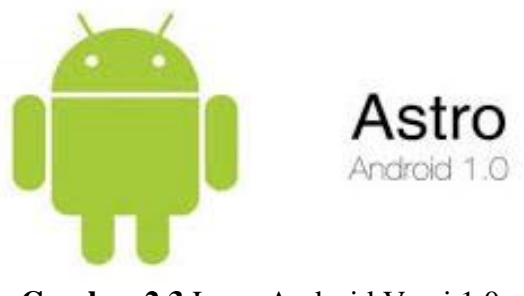

**Gambar 2.3** Logo Android Versi 1.0 **Sumber** : (M. Hilmi Masruri, 2015)

*Android* pertama yang menggunakan HTC G1 (*Dream*), fitur yang dirilis 23 November 2008, sudah terintegrasi ke dalam *Gmail* dan menyediakan layanan *Google Talk*, dan ada juga *media player*.

3. Android Versi 1.1

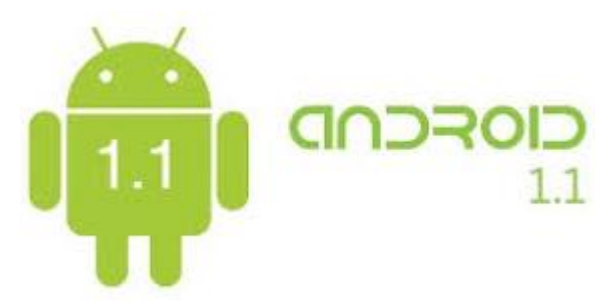

**Gambar 2.4** Logo Android Versi 1.1 **Sumber** : (M. Hilmi Masruri, 2015)

Versi ini, dirilis pada 9 Maret 2009, memperbaiki sejumlah masalah yang dihadapi dengan *Android* versi 1.0. Versi 1.1 juga memiliki nama versi yang berbeda, *Battenberg* dan *Banana Bread*. Fitur-fitur berikut yang disediakan merupakan, pembaruan estetika untuk semua aplikasi, fitur tambahan untuk *Google maps*, jam alarm, pencarian suara, dan pengiriman pesan menggunakan *Gmail* dan pemberitahuan *Email*.

4. Android Versi 1.5

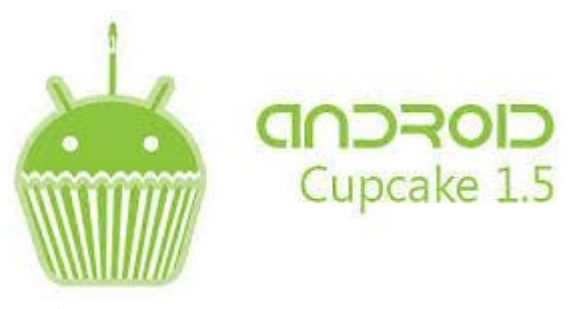

**Gambar 2.5** Logo Android Versi 1.5 **Sumber** : (M. Hilmi Masruri, 2015)

Dalam versi ini, dirilis 30 April 2009, *Google* pertama kali menamai versi *android* nama kode, *CUPCAKE* yang artinya kue mangkuk. Fitur *Android* versi 1.5 meliputi penambahan *Bluetooth* A2DP dan AVRCP, kemampuan untuk melihat dan mengunduh video dari *youtube*, *keyboard* virtual baru dengan prediksi teks, *browser* cepat, animasi yang mengubah layar, dan banyak *widget* menarik, dan folder di layar beranda yang bisa dibuat, ini memudahkan pengelompokan aplikasi.

#### 5. Android Versi 1.6

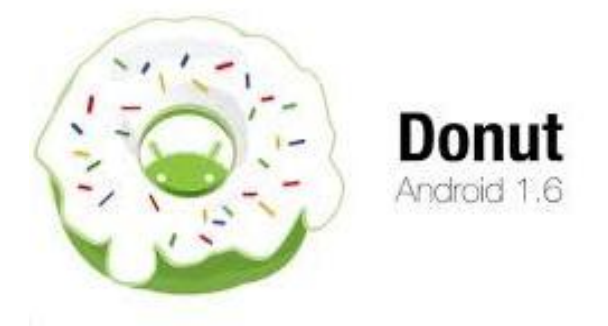

**Gambar 2.6** Logo Android Versi 1.6 **Sumber** : (M. Hilmi Masruri, 2015)

Dikeluarkan oleh *Google* pada 15 September 2009, *Google* memberikan dengan kode nama *DONUT*, versi ini juga memperkenalkan pasar *Android* baru. Versi *Android* ini telah dirilis untuk memperbaiki kesalahan saat me*restart* sistem operasi, mengubah fungsionalitas kamera dan meningkatkan *riset* bawaan. Fitur-fitur yang disediakan termasuk dukungan layar besar, mekanisme gerakan untuk mekanisme input, navigasi *Google* gratis setiap belokan, dan fitur pencarian suara serta dukungan tambahan terhadap teknologi CDMA/EVDO, 802.1.x, VPN, dan sintesis ucapan*.*
#### 6. Android Versi 2.0 dan 2.1

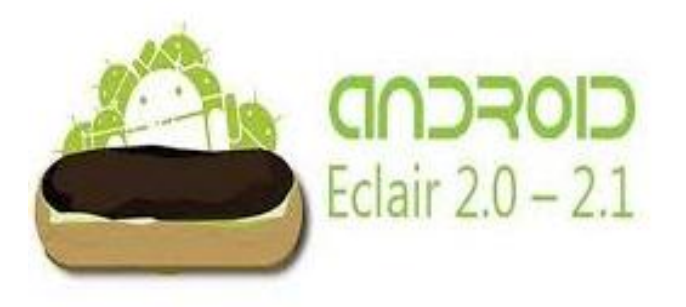

**Gambar 2.7** Logo Android Versi 2.0 dan 2.1 **Sumber** : (M. Hilmi Masruri, 2015)

*Android* 2.0 dirilis setiap tiga bulan pada 26 Oktober 2009, *Google* menerbitkan kembali *Android* versi 2.1 pada 12 Januari 2010. Kedua versi memiliki nama kode yang sama ECLAIR. Fitur yang disediakan dalam versi 2.0 dan versi 2.1 ini yaitu, dukungan *browser* dan HTML5 yang baru, dukungan multi touch, perubahan tampilan, *wallpaper*, dukungan terhadap *Bluetooth* 2.1, *MotionEvent*, *Google maps* 3.1.2 dan meningkatkan pangsa pasar.

7. Android Versi 2.2

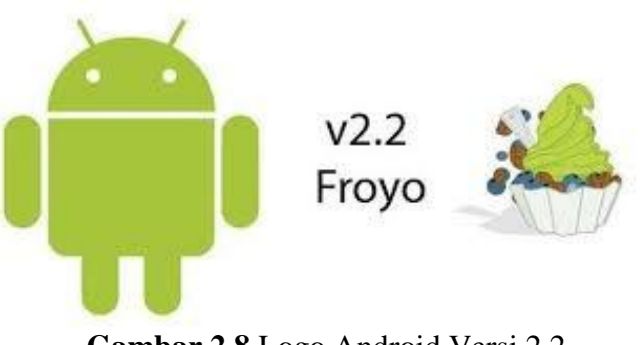

**Gambar 2.8** Logo Android Versi 2.2 **Sumber** : (M. Hilmi Masruri, 2015) Dirilis dengan nama kode FROYO pada 20 Mei 2010, ini berarti "*yogurt* beku". Versi ini menambahkan fitur baru yang mendukung *Adobe Flash* 10.1, termasuk optimasi yang umum dengan kecepatan, memori, dan fitur *Android*, menginstal aplikasi ke memori eksternal, menambahkan pembaruan otomatis ke pasar *android*, mengubah pelucuran aplikasi menggunakan pintasan untuk mengakses implementasi, unduh *file* yang mendukung animasi GIF, telepon, dan *browser*.

8. Android Versi 2.3

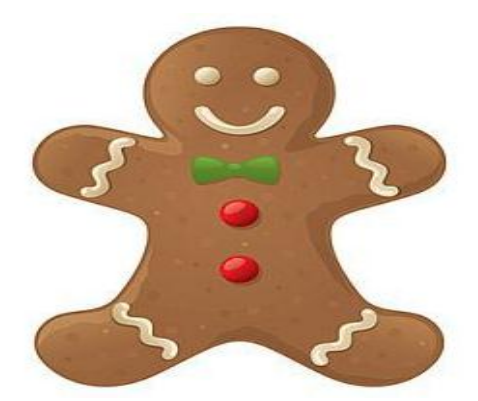

**Gambar 2.9** Logo Android Versi 2.3 **Sumber** : (M. Hilmi Masruri, 2015)

Dikeluarkan pada 6 Desember 2010 Google memberikan kode nama GINGERBREAD yang artinya Roti Jahe. Dalam versi ini, Android secara resmi mendukung perangkat baru yaitu, banyak kamera, *Near Field Communication* (NFC), sensor *gyroscope*, dan sensor barometer. Fitur yang ditawarkan yaitu, perubahan tidak biasa untuk mendukung panggilan video, improved copy/paste dan masih banyak lainnya.

9. Android Versi 3.0 dan 3.1

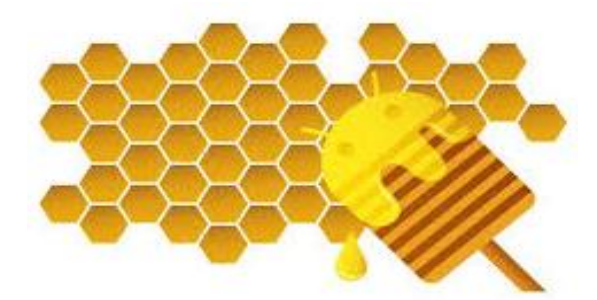

**Gambar 2.10** Logo Android Versi 3.0 dan 3.1 **Sumber** : (M. Hilmi Masruri, 2015)

Diluncurkan oleh *Google* pada 22 Februari 2011, tidak lama setelah *Google* merilis versi baru lagi 3.1 dari nama kode yang sama, dengan kode nama HONEYCOMB. Dirancang khusus untuk tablet dengan ukuran antara 5 – 10 *inch*. Fitur-fitur yang diberikan yaitu, visual *multitasking,* tampilan baru yang disebut tema Holo, desktop 3D dengan *widget* baru yang bisa di-*resizable*, dan mendukung multi-*core* dengan dukungan prosesor grafis GPU (*Graphic Processing Unit*).

10. Android Versi 4.0

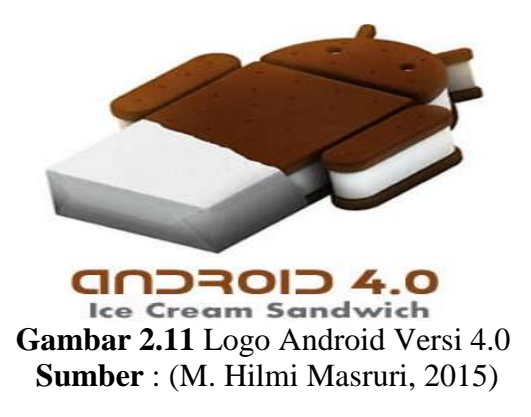

Dirilis dengan kode nama ICE CREAM SANDWICH, pada 19 Oktober 2011, adalah versi terbaru dengan fungsi Honeycomb. Fitur yang diberikan yaitu, *face unlock*, fitur jejaring sosial dan internet, kamera dilengkapi dengan pengeditan foto, penggunaan data, fitur multitasking, mencari email secara online dengan menggunakan NFC, *favorite tray*, dan aplikasi terpadu.

11. Android Versi 4.1, 4.2 dan 4.3

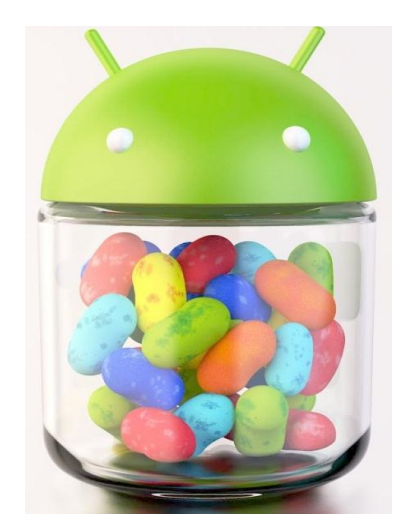

**Gambar 2.12** Logo Android Versi 4.1, 4.2, dan 4.3 **Sumber** : (M. Hilmi Masruri, 2015)

Dikenalkan pada 21 Juni 2012 saat konferensi *Google* I/O, *Google* memberikan kode nama JELLY BEAN merupakan Android yang memiliki kinerja tercepat dan tehalus. Fitur yang diberikan oleh Jelly Bean ada 10 yaitu, *Google Now, Google Assistant, Smart Widget, Screenshot,* Notifikasi*,* buka kunci wajah dengan *ready, Rain Effect, Barrel, Say Offline,* mematikan notifikasi untuk aplikasi yang diinginkan tanpa menghapus.

## 12. Android Versi 4.4

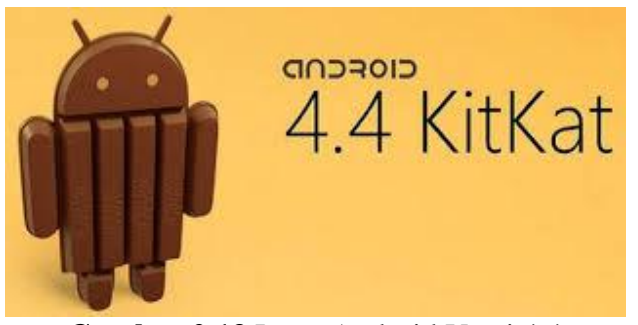

**Gambar 2.13** Logo Android Versi 4.4 **Sumber** : (M. Hilmi Masruri, 2015)

*Google* merilis Android versi 4.4, dengan nama kode KITKAT. Yang menawarkan beberapa fitur yang disediakan yaitu, multitasking yang lebih cepat, peningkatan akses, akses yang lebih mudah ke *file*, pencetakan dokumen yang lebih mudah, peningkatan membaca dengan eBook, dukungan untuk dua sensor baru, tampilan grafik yang lebih baik, penelponan identifikasi cerdas, kontak yang disukai, Ok Google, dan sentralisasi SMS dan MMS.

13. Android Versi 5.0

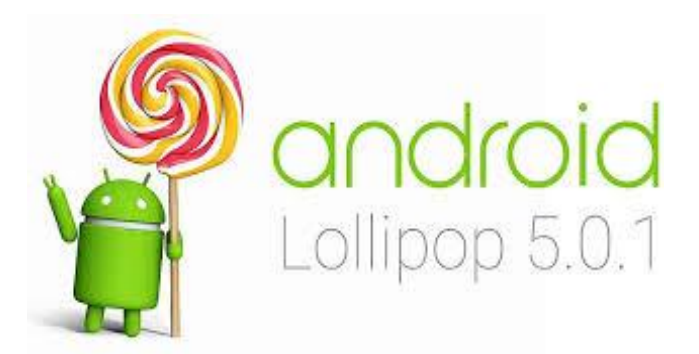

**Gambar 2.14** Logo Android Versi 5.0 **Sumber** : (M. Hilmi Masruri, 2015)

Dirilis pada 15 Oktober 2014 *Google* memberi kode nama pada Android versi 5.0 yaitu LOLLIPOP, meskipun baru masa percobaan tetapi banyak komentar yang mengatakan Android versi ini terbilang bagus. Dan fitur yang diberikan yaitu, desain, notifikasi, hemat baterai, keamanan, *device sharing*, *new quick settings*, konektivitas, *runtime* dan *performance*, grafik yang lebih tebal, termasuk audio, video, dan kamera, *Ok Google*, Android TV, dan 15 bahasa baru.

#### **2.2 Variabel**

Variabel dalam penelitian merupakan terkait dengan beberapa objek yang dianggap atribut penelitian, dan ada faktor penting untuk mendapatkan informasi dan kesimpulan tentang variabel. Variabel yang dijelaskan dalam penelitian ini sebagai berikut:

#### **1. Bangun Ruang**

Menurut (Mirna Indrianti, Irma Indriani, 2017) Bangun ruang adalah struktur matematika dengan isi atau volume, dan bangun ruang matematika dibagi menjadi beberapa bagian yaitu sisi, tepi, dan simpul. Sisi adalah bidang yang membatasi antara ruang satu dan ruangan lainnya, ujungnya adalah pertemuan kedua sisi dalam bentuk segmen di ruang, dan bagian tepi adalah titik yang dihasilkan dari kombinasi tiga atau lebih titik tepi. Dalam penelitian ini akan membahas bangun ruang seperti kubus, balok, prisma segitiga, limas segiempat, limas segitiga, tabung, kerucut, bola, dan prisma segienam beraturan.

## **a. Kubus**

Kubus merupakan ruang tiga dimensi yang dikelilingi oleh enam bidang persegi yang kongruen. Kubus memiliki enam sisi, dua belas tepi, delapan titik sudut, dua belas sisi diagonal, empat ruang diagonal, dan enam bidang diagonal.

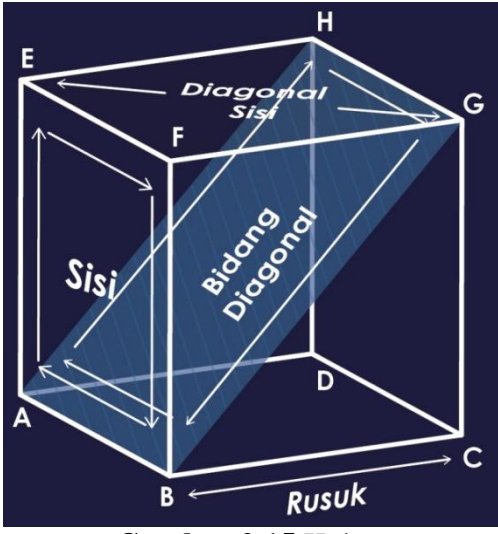

**Gambar 2.15** Kubus **Sumber** : (Data Penelitian 2020)

Luas =  $6 \times (sisi \times sisi)$ 

Keliling  $= 12$  x rusuk

**Rumus 2.1** Kubus

 $Volume = sisi x sisi x sisi$ 

#### **b. Balok**

Balok merupakan bangunan tiga dimensi yang dibentuk oleh tiga set persegi panjang atau setidaknya satu set persegi panjang dengan ukuran berbeda. Balok memiliki enam sisi, dua belas tepi, delapan titik sudut, dua belas diagonal lateral, empat diagonal spasial, dan enam diagonal bidang.

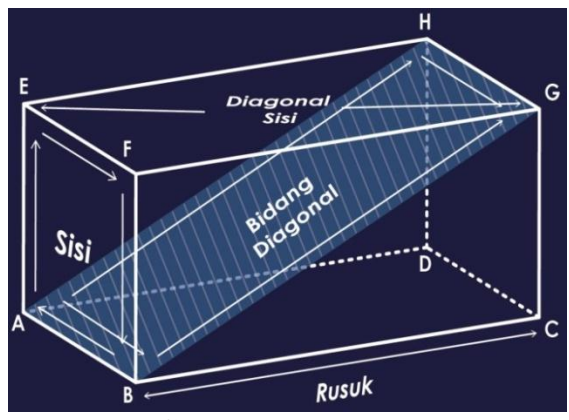

**Gambar 2.16** Balok **Sumber** : (Data Penelitian 2020)

Luas =  $(2 \times \text{panjang x lebar}) + (2 \times \text{panjang x tinggi}) + (2 \times \text{lebar x tinggi})$ 

Keliling  $= 4 x (panjang + lebar + tinggi)$ 

Volume = panjang x lebar x tinggi

### **Rumus 2.2** Balok

## **c. Prisma Segitiga**

Prisma segitiga adalah geometris tiga dimensi yang dikelilingi oleh penutup yang sama dan sisi persegi panjang atau persegi panjang yang identik dengan dasar segitiga. Prisma memiliki sembilan tepi, lima sisi, enam titik sudut, dan enam sisi miring.

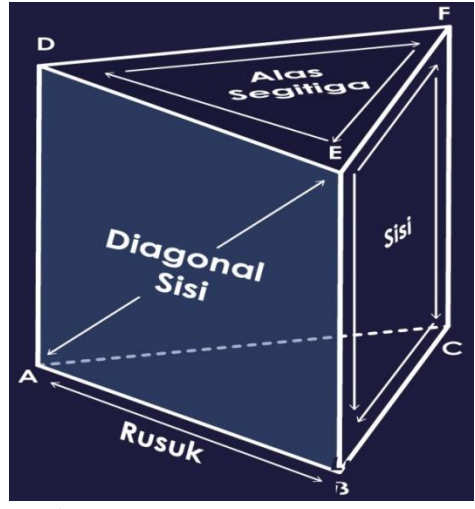

**Gambar 2.17** Prisma Segitiga **Sumber** : (Data Penelitian 2020)

Luas = keliling alas segitiga x tinggi +  $(2 \times \text{luas a las segitiga})$ 

Luas alas segitiga =  $\frac{1}{2}$  x alas x tinggi

Volume = luas alas segitiga x tinggi

Keliling alas segitiga =  $a + b + c$ 

**Rumus 2.3** Prisma

## **d. Limas Segiempat**

Dalam geometri**,** limas segiempat adalah ruang tiga dimensi yang dikelilingi oleh dasar persegi panjang dan sisi segitiga. Limas segiempat mempunyai lima sisi, delapan tepi, lima titik sudut dan dua sisi diagonal.

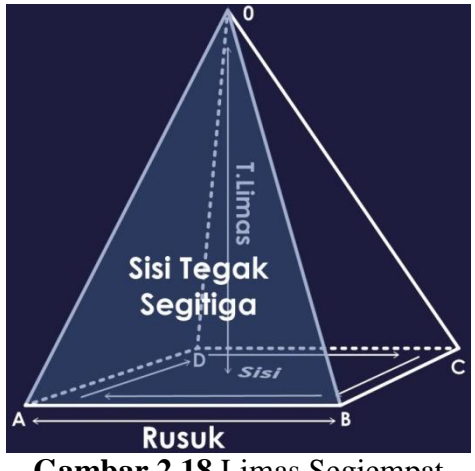

**Gambar 2.18** Limas Segiempat **Sumber** : (Data Penelitian 2020)

Luas = luas sisi tegak segitiga +  $(4 \times \text{luas sisi})$ 

Luas sisi tegak segitiga =  $(\frac{1}{2}x)$  alas x tinggi

Luas  $sisi = sisi x sisi$ 

Volume  $= 1/3$  x luas alas x tinggi limas

**Rumus 2.4** Limas

## **e. Limas Segitiga**

Limas segitiga adalah ruang tiga dimensi yang dikelilingi oleh dasar segitiga. Limas segitiga mempunyai empat sisi, enam tepi dan empat titik sudut. Bangun ruang limas segitiga disebut juga bidang empat karena memiliki 4 buah bidang berbentuk segitiga.

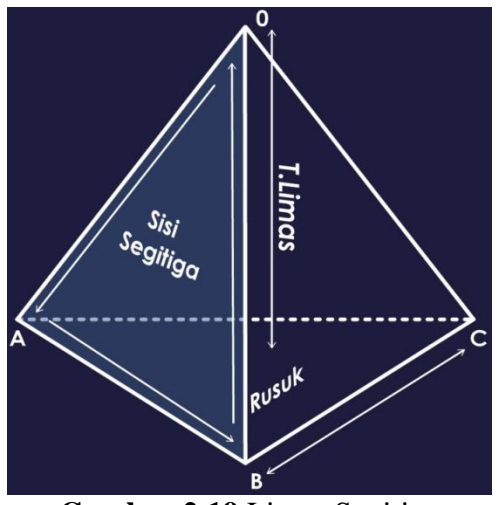

**Gambar 2.19** Limas Segitiga **Sumber** : (Data Penelitian 2020)

Luas = luas segitiga 1 + luas segitiga 2 + luas segitiga 3 + luas segitiga 4 Luas segitiga =  $\frac{1}{2}$  x alas x tinggi

Volume  $= 1/6$  x alas segitiga x tinggi segitiga x tinggi limas

**Rumus 2.5** Limas Segitiga

## **f. Silinder atau Tabung**

Tabung atau silinder adalah bentuk geometris tiga dimensi yang dibentuk oleh dua buah lingkaran paralel dan persegi panjang yang mengelilingi kedua lingkaran ini. Tabung ini memiliki tiga sisi dan dua tulang rusuk.

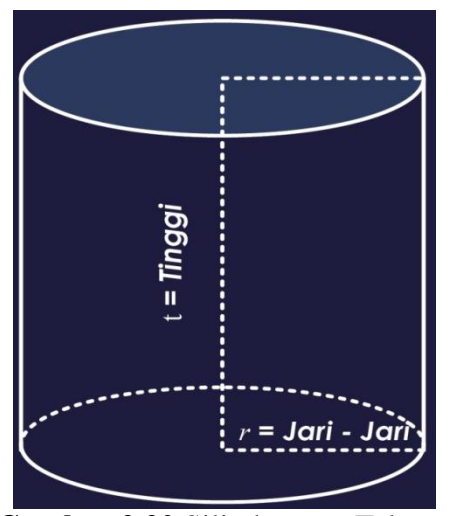

**Gambar 2.20** Silinder atau Tabung **Sumber** : (Data Penelitian 2020)

Luas selimut tabung =  $2 \times \pi \times r$  x tinggi tabung

Luas permukaan = 2 x  $\pi$  x r x tinggi tabung + 2 x  $\pi$  x r<sup>2</sup>

Volume =  $\pi$  x r<sup>2</sup> x tinggi ( $\pi$  = 22/7)

**Rumus 2.6** Silinder atau Tabung

# **g. Kerucut**

Kerucut merupakan piramida khusus dengan alas lingkaran. Kerucut mempunyai dua sisi dan satu rusuk. Sisi kanan kerucut bukan berupa segitiga tetapi permukaan miring yang disebut penutup kerucut.

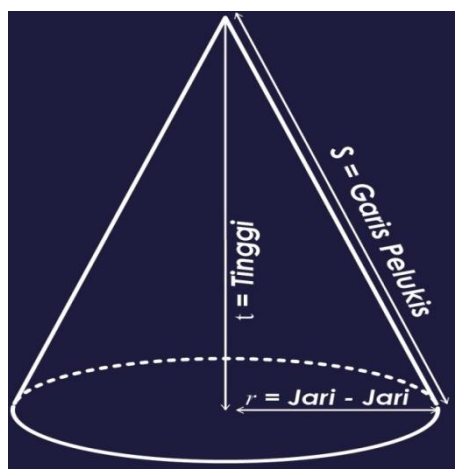

**Gambar 2.21** Kerucut **Sumber** : (Data Penelitian 2020)

Luas selimut =  $\pi$  x r x s ( $\pi$  = 22/7) Luas permukaan =  $(\pi \times r) \times s + \pi \times r^2$ Volume =  $1/3 \pi x r^2 x$  tinggi

**Rumus 2.7** Kerucut

### **h. Bola**

Sebuah bola dibentuk oleh lingkaran tak terbatas dengan panjang yang sama dan merupakan bentuk geometris tiga dimensi yang berpusat pada satu titik. Bola hanya memiliki satu sisi.

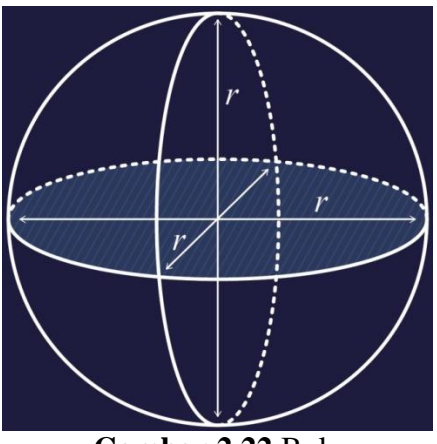

**Gambar 2.22** Bola **Sumber** : (Data Penelitian 2020)

Luas = 4 x  $\pi$  x r<sup>2</sup> ( $\pi$  = 22/7) Volume =  $4/3 x \pi x r^3$ 

**Rumus 2.8** Bola

## **i. Prisma Segienam Beraturan**

Prisma segienam biasa adalah bentuk geometris tiga dimensi biasa yang dikelilingi oleh alas dan tutup yang identik, dan sisi vertikal persegi panjang. Prisma segienam memiliki delapan sisi, delapan belas rusuk, dua belas titik sudut dua belas sisi diagonal, dan enam bidang diagonal.

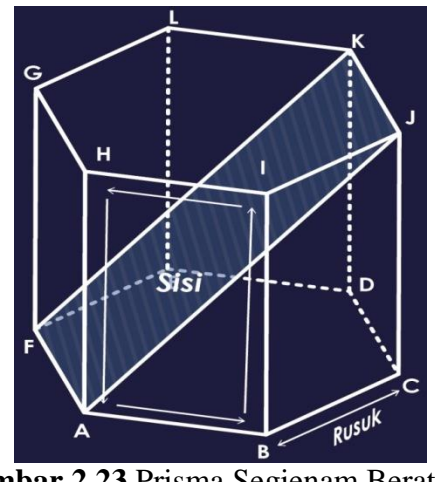

**Gambar 2.23** Prisma Segienam Beraturan **Sumber** : (Data Penelitian 2020)

Luas =  $(2 \times 3/2 \times \text{sisi}^2 \times \sqrt{3}) + (6 \times \text{sisi} \times \text{tinggi})$ 

Volume =  $3/2$  x sisi<sup>2</sup> x  $\sqrt{3}$  x tinggi

**Rumus 2.9** Prisma Segienam Beraturan

# **2.3** *Software* **Pendukung**

Dalam proses pembuatan aplikasi *augmented reality* ini, peneliti membutuhkan perangkat lunak atau aplikasi tambahan. Berikut adalah beberapa *software* pendukung yang peneliti jabarkan untuk membuat aplikasi *augmented reality*.

### **2.3.1** *Unity*

Menurut (Rickman Roedavan, 2018) ribuan tahun yang lalu, mesin *game* ratarata dilengkapi dengan editor global, editor kode, dan kompiler itu sendiri. Pada saat itu, harga mesin *game* masih relatif tinggi, sehingga hanya perusahaan *game* kelas menengah atas yang dapat menggunakannya. Namun, pada tahun 2009, dengan merilis *Unity* 3D tahun ini, dapat dikatakan bahwa telah ada satu tahun evolusi di dunia mesin *game*. *Unity* diluncurkan secara gratis pada bulan April 2012, perangkat ini menjadi yang paling populer diantara lebih dari 1 juta pengembang yang terdaftar di seluruh dunia. Sebagai aplikasi mesin *game* berbiaya rendah, *unity* memungkinkan pengguna, individu atau tim untuk membuat *game* 3D dengan cepat dan mudah. *Unity* diatur untuk membuat *game* dalam kategori *First Person Shooting* (FPS), *Role Playing Game* (RPG) dan *Real Time Strategy* (RTS). *Unity* juga merupakan mesin lintas *platform* yang dapat menerbitkan *game* di berbagai *platform* termasuk *Windows*, *Mac*, *Android*, *IOS*, *PS3*, dan *Wii*.

*Unity* adalah *game engine software*, dengan *buitl-in IDE* yang terus dikembangkan. *Unity* merupakan mesin *game* dengan lisensi sumbernya sendiri, lisensi pengembangan dibagi dua antara gratis dan berbayar untuk kebutuhan alat pengembangan aplikasi. *Unity* tidak membatasi penerbitan aplikasi, sehingga pengguna gratis dapat menerbitkan aplikasi kapan saja, hanya saja pengguna yang gratis ada keterbatasan atau hanya beberapa modul tertentu yang tidak ada hanya tersedia untuk pengguna berbayar. *Unity* memudahkan pengguna untuk mengembangkan aplikasi *augmented reality* (Hans Kristian, Hendri Setiawan, 2015).

#### **2.3.2** *Vuforia SDK*

*Vuforia* adalah pengembangan perangkat lunak *mobile Software Development Kit* (SDK) yang memungkinkan pembuatan aplikasi *Augmented Reality*. Sebelum dikenal sebagai *QCAR (Qualcomm Company Augmented Reality)*. Aplikasi pengembangan menggunakan teknologi visi komputer untuk mengenali dan melacak gambar (Gambar Target) dan tampilan objek 3D sederhana, dalam bentuk *barcode* secara *real-time* (Apriyani & Gustianto, 2015).

Menurut (Arifitama, 2017) *Vuforia SDK* memiliki banyak fitur menarik seperti memindai foto, menindai teks, pengenalan penanda bingkai, tombol virtual, identifikasi permukaan objek cerdas, memindai berbasis *cloud*, pengenalan gambar target, pengenalan target silinder, dan pengenalan target yang telah ditetapkan. Fungsionalitas *marker* yang diberikan oleh *Vuforia SDK* membantu pengembang untuk membuat *marker* lebih mudah saat dibutuhkan, dapat digunakan dan diperoleh dengan perangkat lunak *Unity3d*. *Vuforia SDK* juga mendukung pengembangan aplikasi untuk perangkat IOS dan Android.

#### **2.3.3** *Adobe Photoshop*

*Photoshop* digunakan untuk mengedit gambar atau foto secara profesional, termasuk mengedit objek sederhana atau kompleks. Perangkat lunak ini memungkinkan pengguna untuk menolak gambar *bitmap* kualitas tertinggi. Fitur lengkap *photoshop* menjadikan perangkat lunak ini paling nyaman, menggunakan perangkat lunak desain grafis profesional yang cocok dengan fitur yang disediakan oleh *photoshop* (Muga Linggar Famukhit, Maryono, Lies Yulianto, 2013).

Menurut (Andi, 2016) dalam bukunya menjelaskan perkembangan dari *Adobe Photoshop*, *Creative Suite* merupakan versi yang dulu dan kini sudah menjadi versi *Creative Cloud*. *Adobe Photoshop* CC merupakan hasil rilisan terbaru dari *Adobe Photoshop*. Dapat tersimpan secara *online* merupakan salah satu fitur yang disediakan dan memberikan kapasitas penyimpanan *file* sebesar 20GB. Fitur tersebut sangat membantu untuk menyimpan *file* secara *online*, dapat mengolah *file* dimanapun dan bisa saling berbagi *file* pada pengguna yang lain. Dengan adanya perubahan fitur yang signifikan dari versi terbaru *Adobe Photoshop* CC sebagai program pengolahan foto *digital* yang semakin profesional dengan menambah fitur dan dapat menyempurnakan fitur yang ada dengan kepiawaiannya.

#### **2.3.4 3DS** *Max*

3DS *Max* (3D Studio *Max*) adalah salah satu paket perangkat lunak yang paling lengkap dan paling banyak digunakan di dunia karena fitur pengeditan yang serba guna dan banyak arsitektur plug-in. 3D *Max* adalah salah satu program paling populer di dunia animator dan animasi. Selain animasi, 3D *Max* membantu arsitek dan pengembang *game* serta terintegrasi dengan program seperti *Autocad* dan *Unity*.

3DS *Max* adalah salah satu alat paling penting untuk membuat gambar dari model yang digunakan untuk membuat animasi dan pemodelan berkualitas tinggi. Selain itu, 3DS *Max* memiliki beberapa manfaat seperti pembaruan, referensi eksternal, *Sequencer* kamera, alur kerja *Revit* dan *Sketchup* yang disederhanakan. Revolusi 3DS *Max* dalam jaringan telekomunikasi, distribusi aplikasi melalui internet telah membuatnya sulit untuk menggunakannya. Manajemen *Backburner* untuk manajeman jaringan *Rendering* memberikan persyaratan kinerja yang mendesak tanpa mengurangi resolusi gambar, video dan media terkini (Prof & Mahmoud, 2017).

#### **2.3.5** *Adobe Illustrator* **(AI)**

Menurut (Andi, 2014) Perangkat lunak *Adobe Illustrator* dan *Adobe Photoshop* dapat dianggap sebagai saudara yang dibuat oleh perusahaan yang sama, *Adobe Ilustrator* mempunyai kemampuan sebagai *software* yang dapat mengedit gambar vektor, mengedit desain grafis, tanda air, aplikasi, logo perusahaan, logo situs *web*  atau blog, spanduk, gambar, ikon aplikasi, *T-shirt*, *wallpaper*, dapat digunakan untuk diagram, ilustrasi, kartun dan lukisan.

Perangkat lunak *Adobe Illustrator* merupakan perangkat yang programnya untuk mengedit grafik vektor pertama kali dikembangkan oleh *Adobe Inc*. Desember 1986. *Adobe Illustrator* memiliki jangkauan fitur yang lebih luas daripada *Adobe Photoshop*, dan ketika memperbarui skala, kualitas gambar vektor dari *Adobe Illustrator* tidak terputus (Elistiana Siswanti, Silvi Andriyani, 2015).

## **2.4 Penelitian Terdahulu**

Dalam penelitian ini, peneliti menggunakan beberapa penelitian sebelumnya sebagai referensi penelitian, adapun referensi tersebut sebagai berikut:

1. (Apriyani & Gustianto, 2015) "*Augmented Reality* sebagai Alat Pengenalan Hewan Purbakala dengan Animasi 3D menggunakan Metode *Single Marker*" (e-ISSN : 2460-0997). Belajar sejarah tentang hewan purbakala pada sekolah ini hanya menggunakan media buku dan gambar yang ada pada buku serta alat

peraga yang biasa, aplikasi ini sebagai alat pengenalan yang diterapkan pada anak usia 13 sampai 18 tahun dengan *smartphone* dan menggunakan metode *single marker* (satu *marker* satu objek). Dengan menggunakan *augmented reality* besar harapan pelajaran sejarah mengenai hewan purbakala dapat lebih menarik dan menyenangkan dalam mempelajarinya, karena aplikasi ini dapat dijadikan sebuah alat peraga virtualisasi hewan purbakala menjadi dalam bentuk 3D. Hasil dari aplikasi ini dapat digunakan dengan cara melacak *marker*, setelah *marker* dikenali maka aplikasi ini dapat menampilkan hewan purbakala secara 3D pada layar *smartphone*.

2. (Apriyani, Huda, & Prasetyaningsih, 2016) "Analisis Penggunaan *Marker Tracking* pada *Augmented Reality* Huruf Hijaiyah" (ISSN : 2085-3688; e-ISSN : 2460-0997). Penelitian ini menguji fokus pengaruh intensitas cahaya pada jarak pendeteksian terhadap dua metode *tracking*. Dua metode *tracking* tersebut yaitu *marker base tracking* dan *markerless*, kedua metode tersebut memiliki persamaan yang dipengaruhi oleh jarak penginderaan dan intensitas cahaya, dan dapat menyorot objek dengan benar. Metode ini dirancang untuk menentukan jarak deteksi minimum dan untuk menentukan intensitas cahaya untuk menaikkan objek. Hasil dari penelitian ini menunjukkan bahwa jarak rata-rata minimum berdasarkan *marker base* adalah 7.5 cm jarak rata-rata maksimum adalah 80.5 cm, pada *markerless* jarak minimum rata-rata adalah 3.8 cm dan jarak rata-rata maksimum hingga 300 cm.

- 3. (Hans Kristian, Hendri Setiawan, 2015) "Implementasi *Augmented Reality* Visualisasi Rumah Berbasis *Unity"* (ISSN : 2087-0256). Bisnis properti sedang berkembang pesat, namun penggunaan media iklan selalu dilakukan dengan objek 2D. Oleh karena itu, tampilan yang dihasilkan lebih terbatas, karena potensi pembeli kurang tertarik pada model rumah 2D yang ditawarkan. Dalam membuat aplikasi ini menggunakan dukungan perangkat lunak *unity* dengan bahasa pemrograman C#, buat model rumah menggunakan perangkat lunak *Blender* yang dapat membuat objek 3D. Hasil penelitian ini adalah aplikasi *augmented reality* yang dapat mempermudah para *developer* untuk melakukan promosi dan memberikan pelayanan kepada calon pembeli untuk melihat market rumah dengan bentuk 3D.
- 4. (Marneanu, M. Ebner, 2014) "Evaluasi Kerangka Kerja *Augmented Reality* untuk Pengembangan *Andorid"*. *Augmented Reality* sebagai teknologi yang canggih dan mempunyai beragam alat implementasi, karena teknologi yang tersedia membuat pilihan kerangka kerja yang tepat untuk aplikasi seluler juga masih terbilang sulit. Kerangka kerja tersebut menerapkan pelacakan yang berbeda teknik dan harus memberikan dukungan kepada berbagai kendala. Dalam penelitian ini terdapat enam *platform* yang mengintegrasikan pengembangan aplikasi android yaitu, *ARLab, ARToolKit, D'Fusion, Vuforia, Catchoom dan Metaio*, dan secara aktif menguji standard an tujuan lingkungan. Hasilnya, empat dari enam bingkai menunjukkan tanda-tanda pekerjaan tambahan, hasil terbaik diperoleh dengan *vuforia*, yang dapat mendeteksi

gambar target dengan 200%. Beberapa yang lain dapat melebihi 70% dan bahkan 90%. Penelitian ini bertujuan untuk menunjukkan bahwa pilihan kerangka kerja yang tepat tergantung pada konteks aplikasi yang akan dikembangkan.

- 5. (Sannikov, Zhdanov, Chebotarev, & Rabinovich, 2015) "Konten Pendidikan Interaktif Berdasarkan *Augmented Reality* dan Visualisasi 3D" (ISSN : 1877- 0509). Turunnya minat anak-anak untuk belajar yang hanya berpanduan pada buku yang tidak mewakili sumber pengetahuan visualisasi serta tidak mengembangkan kreativitas teknis untuk belajar ilmu alam, fisika dan matematika. Penelitian ini menggunakan *augmented reality* sebagai alat pengajaran berbasis video yang menampilkan objek 3D. Standar grafis (minimum 1 GHz, RAM minimum 1 Gb, ruang *hard disk* minimum 1 Gb, minimum 64 Mb memori video dan kartu suara) untuk perangkat yang menggunakan operasi IEC. *Webcam* 3D yaitu perangkat untuk pemutaran 3D *stereo* (monitor, tv ataun proyektor dengan lensa terpolarisasi kompleks). Penelitian ini bertujuan untuk mengembangkan kreativitas anak dalam belajar menjadi sangat penting.
- 6. (Rawis, Tulenan, & Sugiarso, 2018) "Penerapan *Augmented Reality* Berbasis *Android* untuk Mengenalkan Pakaian Adat Tountemboan" (ISSN : 2301-8364). Tountemboan merupakan pakaian adat warisan dari kebudayaan Minahasa, pada zaman sekarang ini media untuk pengenalan warisan kebudayaan sangatlah berkurang. Oleh karena itu dibuat sebuah media yang dapat

mengenalkan pakaian adat Tountemboan, dalam penelitian ini menggunakan metode *multimedia development life cycle*, dengan memanfaatkan teknologi *augmented reality user defined target* yang bisa menambah objek virtual pada lingkungan nyata dan agar dapat digunakan dengan mudah maka aplikasi dibuat berbasis *android*. Penelitian ini menghasilkan aplikasi *augmented reality* berbasis *android* untuk membantu masyarakat umum terkhusus masyarakat Sulawesi Utara untuk mengenal pakaian adat Tountemboan.

7. (Mantasia, 2016) "Pengembangan Teknologi *Augmented Reality* sebagai Penguatan dan Penunjang Metode Pembelajaran di SMK untuk Implementasi Kurikulum 2013 (e-ISSN : 2476-9401)". Jenis dari penelitian ini merupakan penelitian pengembangan dari perangkat lunak yaitu aplikasi *augmented reality*, dengan tahapan *engineering* seperti, analisis, desain, impelementasi, dan evaluasi. *Augmented Reality* diintegrasi sebagai kurikulum 2013 menggunakan modul yang berkaitan dengan kaidah dalam pembelajaran saintifik. Pengembangan *augmented reality* pada mata pelajaran produktif di SMK terkhusus kebutuhan peningkatan keterampilan siswa dengan metode *scientific approach* dapat memenuhi kebutuhan siswa dalam memahami suatu hal yang abstrak dan *kompleks*. Tujuan dari penelitian ini untuk mengetahui proses pengembangan *AR*, desain model *AR*, penerapan teknologi *AR*, dan hasil pengembangan *AR* yang dijadikan sebagai penunjang pembelajaran di SMK untuk implementasi kurikulum 2013 yang dapat memenuhi kriteria valid, praktis dan efektif.

#### **2.5 Kerangka Pemikiran**

Menurut (Sugiyono, 2013) pendekatan kerangka pemikiran dikatakan cocok untuk menjelaskan antar variabel yang akan dipelajari secara teoritis. Hubungan antara variabel dependen dan idependen perlu dijelaskan secara teoritis, dan hubungan antara variabel dirumuskan dalam paradigma penelitian. Dengan demikian, kerangka berfikir adalah dasar untuk menyiapkan paradigma penelitian.

Dilihat dari defenisi yang diberikan dalam penelitian ini, matematika masih menjadi mata pelajaran yang paling tidak disukai oleh siswa-siswi di SDIT At Taubah, dengan metode pembelajaran yang hanya berpedoman pada buku dapat membuat siswa gampang merasa bosan dan sulit untuk mengerti dengan apa yang dijelaskan guru. Terlebih lagi dengan mata pelajaran bangun ruang, jika hanya menjelaskan pada metode berupa buku atau dengan media papan tulis maka siswa sulit untuk memahami setiap sudut atau sisi bangun ruang tersebut, berikut adalah kerangka pemikiran dari penelitian ini:

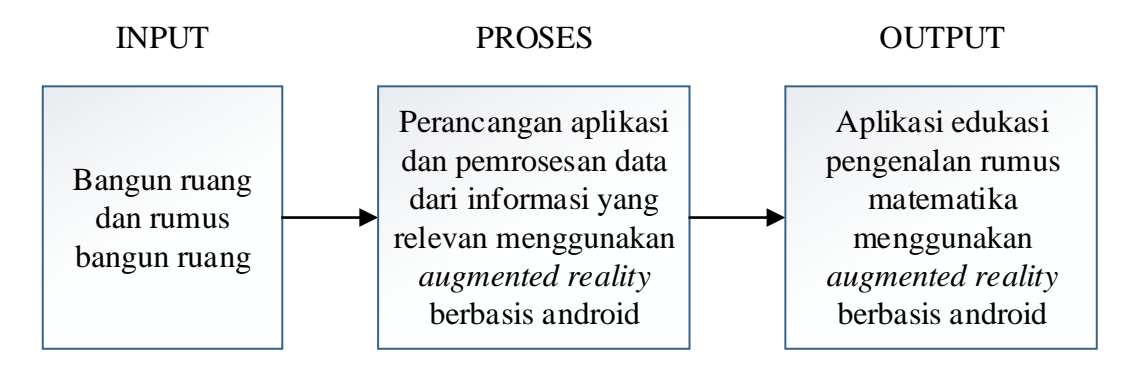

**Gambar 2.24** Kerangka Pemikiran

Gambar di atas menunjukkan bahwa penelitian ini memiliki variabel yaitu bangun ruang dan rumus-rumus dari bangun ruang. Selanjutnya, dikembangkan aplikasi yang dapat memproses variabel *input* dan memproses data ini menggunakan *Augmented Reality* dengan pendukung perangkat lunak yaitu *Unity*, *Vuforia SDK*, *Adobe Photoshop*, 3DS *Max*, *Adobe Illustrator*. Sehingga *output* yang dihasilkan dari Aplikasi Edukasi Pengenalan Rumus Matematika Menggunakan *Augmented Reality* Berbasis Android ini adalah aplikasi yang dapat mempermudah guru untuk menjelaskan bangun ruang kepada siswa-siswi SDIT At Taubah.

## **BAB III**

## **METODE PENELITIAN**

## **3.1 Desain Penelitian**

Desain penelitian yang diperoleh dari aplikasi edukasi pengenalan rumus matematika menggunakan *augmented reality* berbasis android meliputi beberapa tahap proses yaitu:

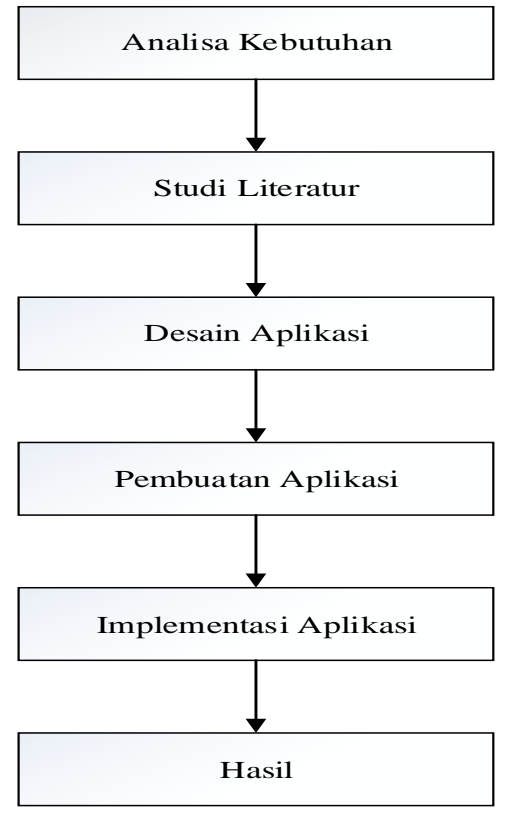

**Gambar 3.1** Desain Penelitian

#### 1. Analisa Kebutuhan

Analisa kebutuhan dari penelitian ini yaitu SDIT At Taubah memerlukan aplikasi edukasi pengenalan rumus matematika menggunakan *augmented reality* berbasis android guna mempermudah guru dalam menjelaskan pelajaran matematika khususnya bangun ruang dan rumus-rumusnya. Semula proses belajar mengajar terasa membosankan karena hanya berpanduan pada buku dan media papan tulis saja, dengan adanya aplikasi tersebut belajar akan menjadi lebih kreatif dan inovatif serta tidak membosankan.

## 2. Studi Literatur

Dalam mempelajari literatur peneliti melakukan penelitian atau memperdalam teorinya. Sumbernya dapat ditemukan di berbagai buku, e-book, jurnal penelitian dan lainnya yang berkaitan dengan *augmented reality*.

#### 3. Desain Aplikasi

Setelah mengetahui tentang kebutuhan *user* dalam proses analisis kebutuhan, peneliti mulai merancang atau mendesain aplikasi edukasi yang dapat merubah cara belajar yang sebelumnya hanya menggunakan buku dan menjelaskan lewat media papan tulis kini dirubah menjadi aplikasi edukasi yang lebih menarik dengan menggunakan *augmented reality* berbasis android.

## 4. Pembuatan Aplikasi

Aplikasi edukasi pengenalan rumus matematika menggunakan *augmented reality* berbasis android ini dibangun menggunakan pendukung perangkat lunak tambahan seperti *Unity*, *Vuforia SDK*, *Adobe Photoshop*, 3DS *Max*, *Adobe* 

*Ilustrator* agar dapat menjalankan aplikasi ini dengan benar sesuai dengan kebutuhan.

5. Implementasi Aplikasi

Implementasi aplikasi ini adalah *software* dan *hardware*, tahap ini peneliti mengembangkan aplikasi dimulai dengan menganalisis kebutuhan *user*, mendesain aplikasi yang menarik, serta mendesain *marker* yang bertujuan agar hasil akhir sesuai dengan apa yang diinginkan, hasil yang terstruktur bisa mendapatkan desain *marker* berupa buku yang interaktif. Pada gambarnya terdapat penanda berupa *marker* dan mempunyai fungsi sebagai *scanning* menggunakan *markerless*. Dan membuat aplikasi yang *user friendly* sehingga *user* yang menggunakan aplikasi ini dapat dengan mudah menggunakannya.

6. Hasil

Pada tahap ini adalah hasil akhir dari penelitian yang akan dibahas pada BAB IV da BAB V.

## **3.2 Pengumpulan Data**

Teknik pengumpulan data dilakukan di SDIT At Taubah khususnya pada guru dan ruangan belajar kelas 5. Tujuannya adalah untuk mendapatkan hasil yang benarbenar valid dan dapat di percaya. Dengan menggunakan data yang telah di peroleh maka dapat menerapkan pada aplikasi, dan metode pengumpulan data yang digunakan pada penelitian ini yaitu:

### **3.2.1 Wawancara**

Menurut (Rosa A.S & M. Shalahuddin, 2015) mengumpulkan data menggunakan metode wawancara memiliki keuntungan mempermudah para peneliti untuk secara langsung mendeteksi sistem yang baik dan buruk kepada narasumber, dan dapat lebih lanjut mempelajari kebutuhan *user*, dengan membiarkan *user* berbicara secara bebas.

Dalam penelitian ini data yang didapat melalui wawancara langsung pada guru matematika di kelas 5 SDIT At Taubah, peneliti mendapatkan hasil wawancara guru yang mengatakan bahwa saat pembelajaran matematika masih menggunakan panduan buku atau menjelaskan dengan media papan tulis, proses pembelajaran matematika khususnya pada bangun ruang masih belum mempunyai alat peraga yang efisien. Kesulitan yang dialami oleh guru saat ini yaitu menjelaskan dengan semua siswa yang hanya berpedoman pada buku menjadi hal yang sangat membosankan. Karena di saat guru menjelaskan sebagian ada yang tidak mendengarkan atau bahkan sibuk dengan temannya, rasa bosan serta sulitnya mengingat rumus dari setiap bangun ruang dalam belajar matematika membuat siswa kadang tidak memperhatikan gurunya, SDIT At Taubah khususnya pada guru matematika di kelas 5 berharap mendapatkan aplikasi yang lebih inovatif untuk menarik perhatian siswa dalam belajar, serta mampu meningkatkan minat belajar siswa, dapat memudahkan guru untuk menjelaskan serta mempermudah siswa dalam mengingat kembali rumusrumus pada setiap bangun ruang.

#### **3.2.2 Observasi**

Pada tahapan ini peneliti mengamati setiap proses belajar yang sedang berlangsung di kelas 5 SDIT At Taubah, proses belajar mengajar yaitu guru yang sedang menjelaskan tentang defenisi bangun ruang, menjelaskan rumus-rumus yang ada pada bangun ruang, dan setelahnya memberikan contoh soal atau contoh pembahasan tentang cara menyelesaikan soal dari bangun ruang. Pada tahapan ini peneliti melihat setiap proses belajar mengajar yang membosankan, dimana sebagian siswa hanya mendengarkan guru yang sedang menjelaskan tanpa mengikuti dan memahami apa yang dijelaskan gurunya. Terlebih lagi ada juga sebagian siswa yang mengantuk, atau bahkan bermain dengan teman sebangkunya tanpa menghiraukan gurunya. Setibanya di kasih soal atau pembahasan dari guru, ada sebagian siswa yang bingung atau tidak paham dalam menyelesaikan soal untuk menjawabnya.

Observasi yang berlangsung selama peneliti berada diproses belajar matematika khususnya pada bangun ruang, peneliti berharap aplikasi edukasi pengenalan rumus matematika menggunakan *augmented reality* berbasis android ini dapat mempermudah guru dalam menjelaskan dan siswa mudah memahami dalam proses belajar bangun ruang yang lebih kreatif dan inovatif, Serta dapat membuat siswa lebih mudah dalam menghafalkan rumus.

## **3.3 Operasional Variabel**

Dalam penelitian ini, peneliti menggunakan variabel. Dan variabel itu sendiri yang akan menentukan hasil dari aplikasi edukasi pengenalan rumus matematika khususnya pada bangun ruang, tabel berikut adalah variabel yang digunakan dalam penelitian ini:

| N <sub>0</sub> | <b>Bangun Ruang</b>      | <b>Rating Marker</b> |
|----------------|--------------------------|----------------------|
| $\mathbf{1}$   | Kubus                    | *****                |
| 2              | <b>Balok</b>             | *****                |
| 3              | Prisma Segitiga          | *****                |
| 4              | Limas Segi Empat         | *****                |
| 5              | Limas Segitiga           | *****                |
| 6              | Silinder atau Tabung     | *****                |
| 7              | Kerucut                  | *****                |
| 8              | Bola                     | *****                |
| 9              | Prima Segienam Beraturan |                      |

**Tabel 3.1** Variabel

**Sumber** : (Data Penelitian 2020)

Di atas merupakan tabel penjelasan dari antar hubungan variabel dan indikator. Bangun Ruang memiliki variabel dengan hasil rating *marker* dari bangun ruang tersebut, hasil rating yang didapatkan dari seluruh jenis bangun ruang terdeteksi sangat baik.

#### **3.4 Metode Percangan Sistem**

Pembangunan aplikasi edukasi pengenalan rumus matematika menggunakan *augmented reality* berbasis android ini perlu mendapatkan lebih banyak fokus, peneliti harus membuat perancagan UML (*Unified Modeling Language*) termasuk *use case*, *activity diagram*, *sequence diagram*, dan *class diagram* dari sebuah aplikasi edukasi pengenalan rumus matematika menggunakan *augmented reality* berbasis android.

#### **3.4.1 Perancangan** *Diagram Use Case*

*Use case* merupakan suatu skema yang biasa digunakan untuk memberikan gambar yang mudah dimengerti dan yang dapat menjelaskan kepada semua orang yang terlibat dalam menggunakan aplikasi yang sedang dilakukan. Diagram *use case* yang diilustrasikan tidak merinci dalam penggunaan *use case*, diagram *use case* hanya menunjukkan bayangan pendek hubungan antara *use case*, *actor*, *user* dan aplikasi. Berdasarkan gambar *use case* itu sendiri, nama *use case* harus sejelas mungkin. Dan dapat menjelaskan fungsi-fungsi yang ada pada suatu aplikasi, di bawah ini adalah gambar *use case* dari aplikasi edukasi pengenalan rumus matematika menggunakan *augmented reality* berbasis android.

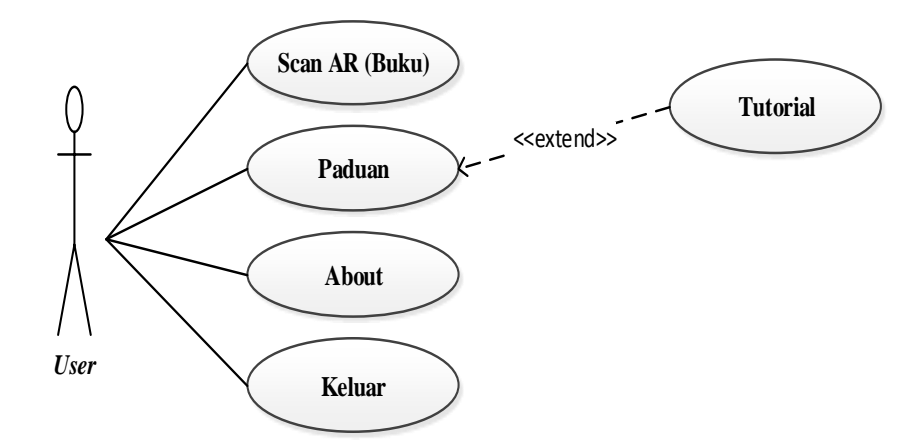

**Gambar 3.2** *Diagram Use Case*

Gambar *use case* di atas menunjukkan bahwa *user* sedang menggunakan aplikasi tersebut. Keterangan *diagaram use case* di atas sebagai berikut:

1. Menu *scan* AR (Buku)

Pada menu *scan* AR (Buku), *user* akan masuk ke dalam aplikasi utama untuk memulai *scan marker* yang ada pada buku dan pada kamera belakang akan terbuka dengan otomatis.

2. Menu panduan

Pada menu panduan terdapat tata cara atau tutorial menggunakan aplikasi Bangun Ruang AR dalam bentuk *slide*.

3. Menu *about*

Menu *about* berisi informasi umum seputar bangun ruang, bagian dari bangun ruang dan tujuan dari aplikasi.

4. Menu keluar

Menu ini akan mengakhiri aplikasi tersebut atau keluar dari aplikasi.

#### **3.4.2 Perancangan** *Diagram Activity*

*Diagram activity* merupakan gambaran alur kerja dari sistem perangkat lunak yang ada*. Diagram activity* disebut sebagai proses desain sistem yang menampilkan urutan atau kelompok di mana setiap tindakan memiliki desain, pengujian tindakan yang mungkin diperlukan, dan desain menu yang muncul dalam perangkat lunak. Gambar-gambar diagram dibawah ini yang menunjukkan kelakuan tindakan *user* dalam suatu aplikasi. Dapat dilihat dari tampilan utama yang memiliki setiap bagian yang perlu dilakukan, gambar berikut adalah deskripsi terperinci dari setiap masingmasing bagian.

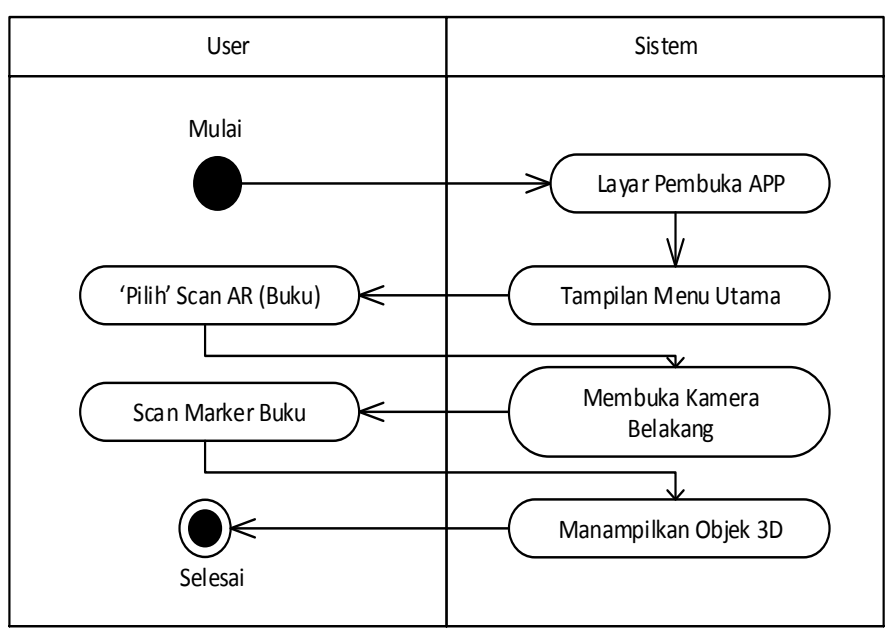

1. Menu *Scan* AR (Buku)

**Gambar 3.3** *Diagram Activity* Menu *Scan* Buku

- a. Pada tahap ini *user* akan memulai aplikasi dengan masuk ke dalam aplikasi dan berada dalam menu utama dari aplikasi.
- b. Selanjutnya *user* menekan *button* menu "*Scan* AR" setelahnya *user* akan dibawa pada tampilan layar kamera belakang pada *smartphone*. *User* juga sudah menyiapkan *marker* yang sudah di cetak pada buku.
- c. Lalu *User* mulai untuk men-*scanning* buku *marker* yang telah disiapkan.
- d. Aplikasi akan memunculkan tampilan objek 3D pada layar *smartphone.*
- e. Selesai.

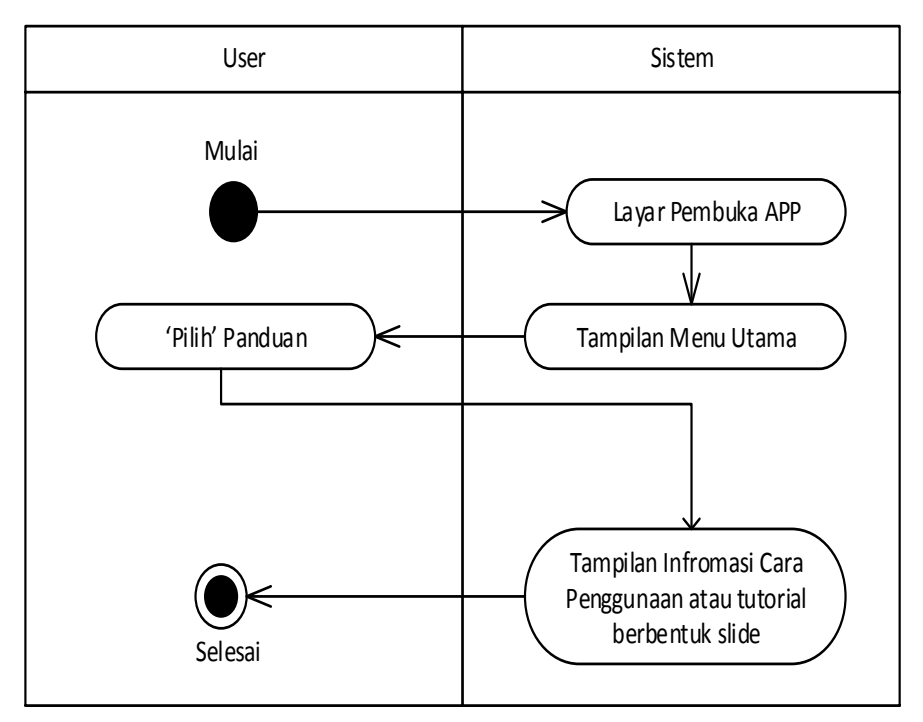

2. Menu Panduan

**Gambar 3.4** *Diagram Activity* Menu Panduan
- a. *User* akan memulai dengan masuk ke dalam aplikasi dan berada dalam tampilan menu utama.
- b. Pada saat *user* menekan menu "Panduan", aplikasi Bangun Ruang AR akan menampilkan tata cara menggunakan atau tutorial berbentuk *slide*.
- c. Selesai.

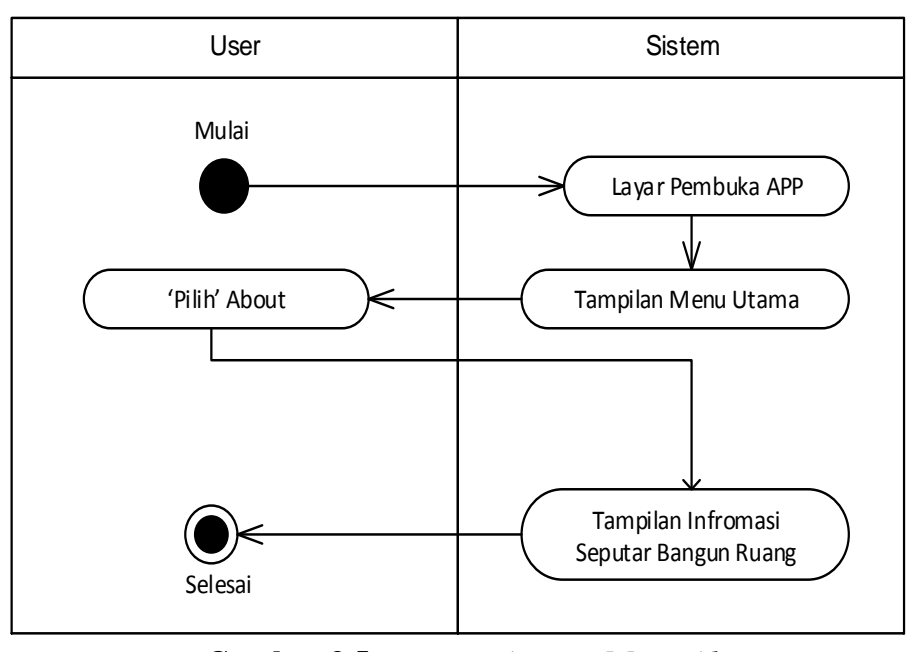

3. Menu *About*

**Gambar 3.5** *Diagram Activity* Menu *About*

- a. *User* mulai masuk dalam aplikasi dan berada dalam menu utama.
- b. Lalu *user* akan menekan menu "About", maka aplikasi langsung menampilkan informasi seputar pembahasan bangun ruang, bagian bangun ruang dan tujuan dari aplikasi.
- c. Selesai.
- 4. Menu Keluar

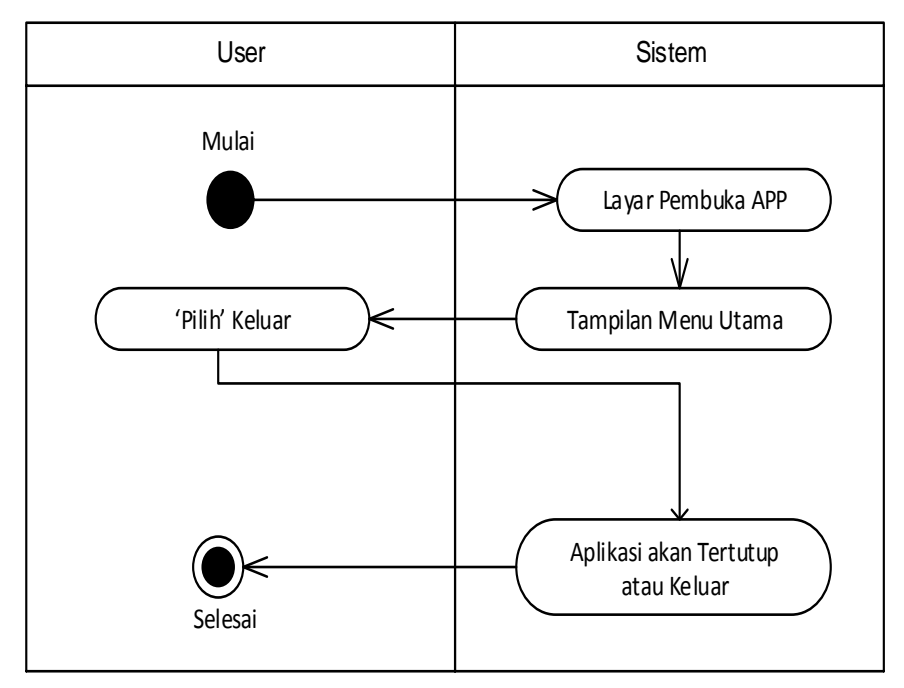

**Gambar 3.6** *Diagram Activity* Menu Keluar

- a. Pada saat *user* memulai aplikasi dan masuk dalam aplikasi pada tampilan menu utama.
- b. Lalu *user* akan menekan menu "Keluar", maka aplikasi langsung tertutup atau keluar yang artinya user terlah mengakhiri penggunaan aplikasinya.
- c. Selesai.

# **3.4.3 Perancangan** *Diagram Sequence*

*Sequence* merupakan interaksi yang menunjukkan semua peristiwa yang berkelanjutan dari waktu ke waktu. Setiap diagram *sequence* menunjukkan aliran saat menggunakan. Berikut ini adalah deskripsi diagram *sequence* untuk setiap proses pada aplikasi.

- User Menu Utama Kamera Narker Membuka Aplikasi Menampilkan Menu utama Membuka Menu Membuka Scan Buku Kamera Scan Marker | | Menampilkan Objek 3D  $\mathsf{l}$
- 1. Menu *Scan* AR (Buku)

**Gambar 3.7** *Diagram Sequence* Menu *Scan* AR

a. *User* membuka aplikasi memulai dengan menampilkan menu utama.

- b. *User* menekan menu *scan* AR dan kemudian aplikasi menampilkan kamera belakang pada layar *smartphone* lalu keluar tampilan pada kamera yang siap untuk men-*scanning*.
- c. *User* mempersiapkan *scan marker* pada buku yang telah disediakan, dan proses saat *scan* oleh *user* sedang berlangsung lalu aplikasi akan memunculkan gambar dari *marker* berbentuk 3D.

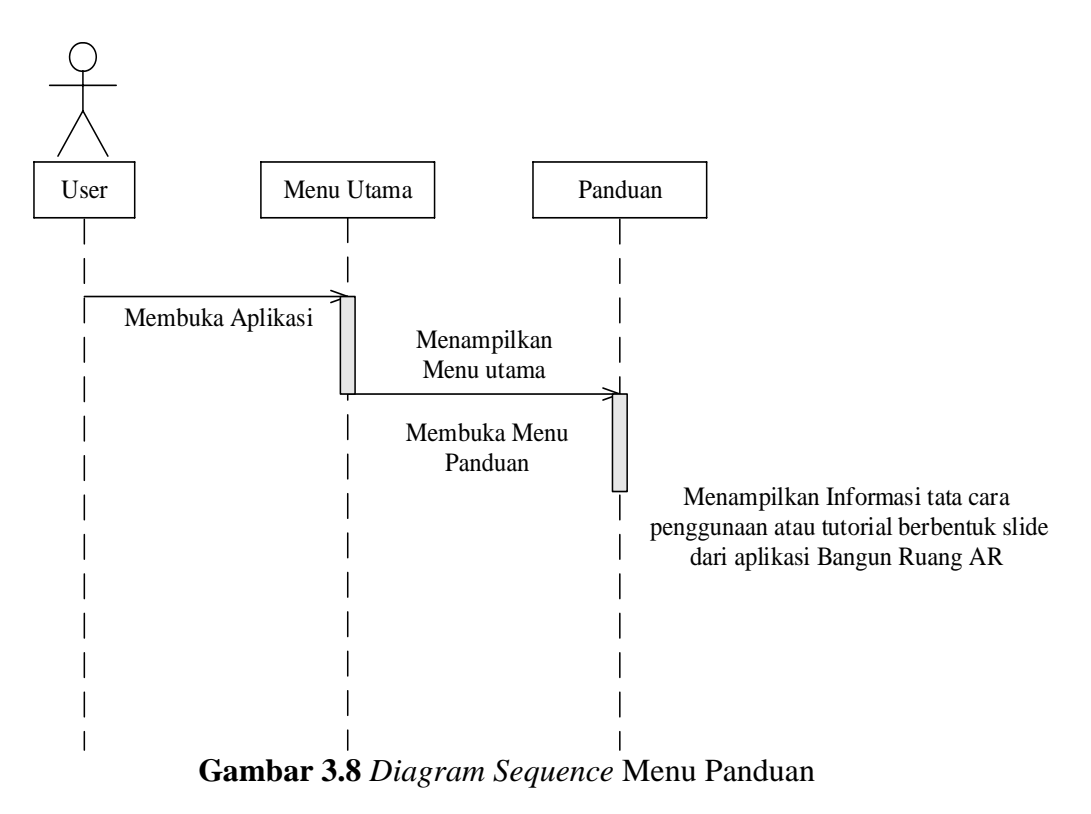

2. Menu Panduan

a. *User* memulai aplikasi dan kemudian sistem akan menampilkan menu utama.

- b. Lalu *user* menekan menu panduan dan setelahnya aplikasi akan menampilkan informasi tata cara menggunakan aplikasi Bangun Ruang AR.
- c. Dan selanjutnya *user* dapat melihat atau membaca tata cara dari penggunaan aplikasi Bangun Ruang AR dengan menggeser *slide*.
- 3. Menu About

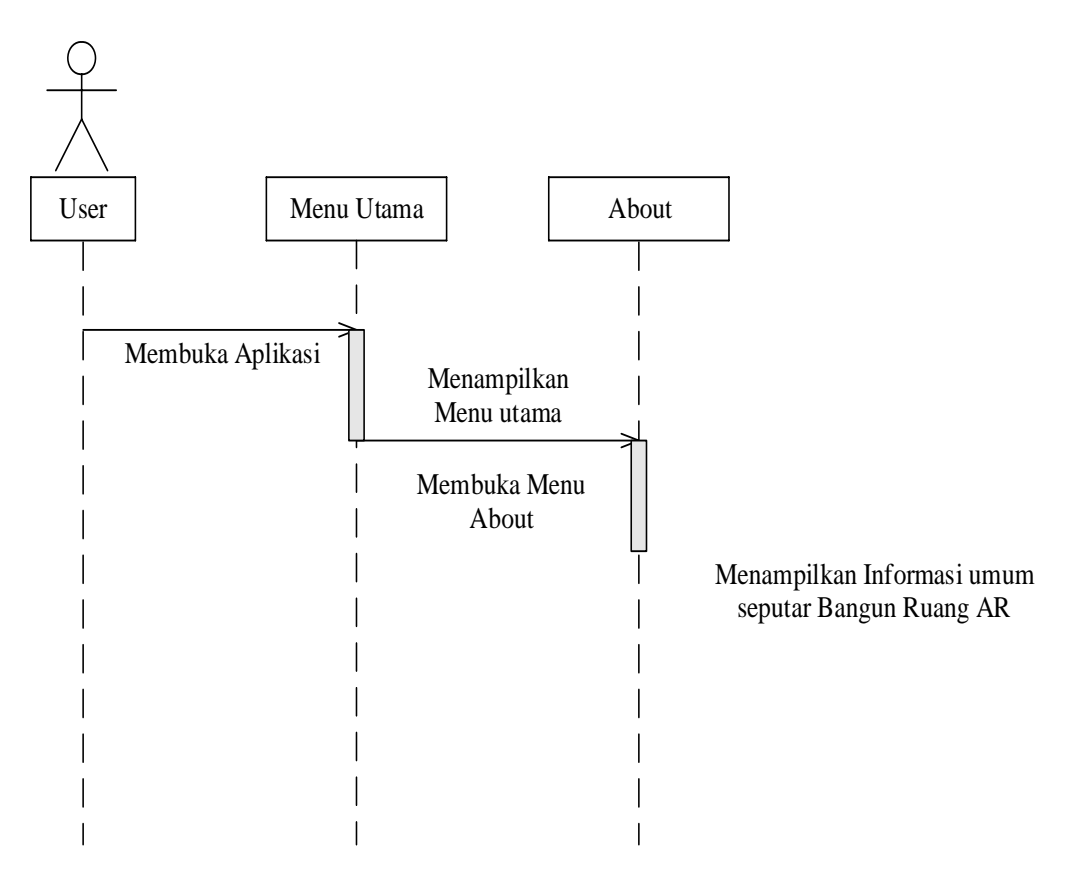

**Gambar 3.9** *Diagram Sequence* Menu *About*

a. Saat *user* memulai aplikasi Bangun Ruang AR kemudian sistem akan menampilkan menu utama.

- b. Lalu *user* menekan menu *about* dan aplikasi akan memunculkan informasi umum seputar bangun ruang AR, bagian dari bangun ruang dan tujuan dari aplikasi.
- 4. Menu Keluar

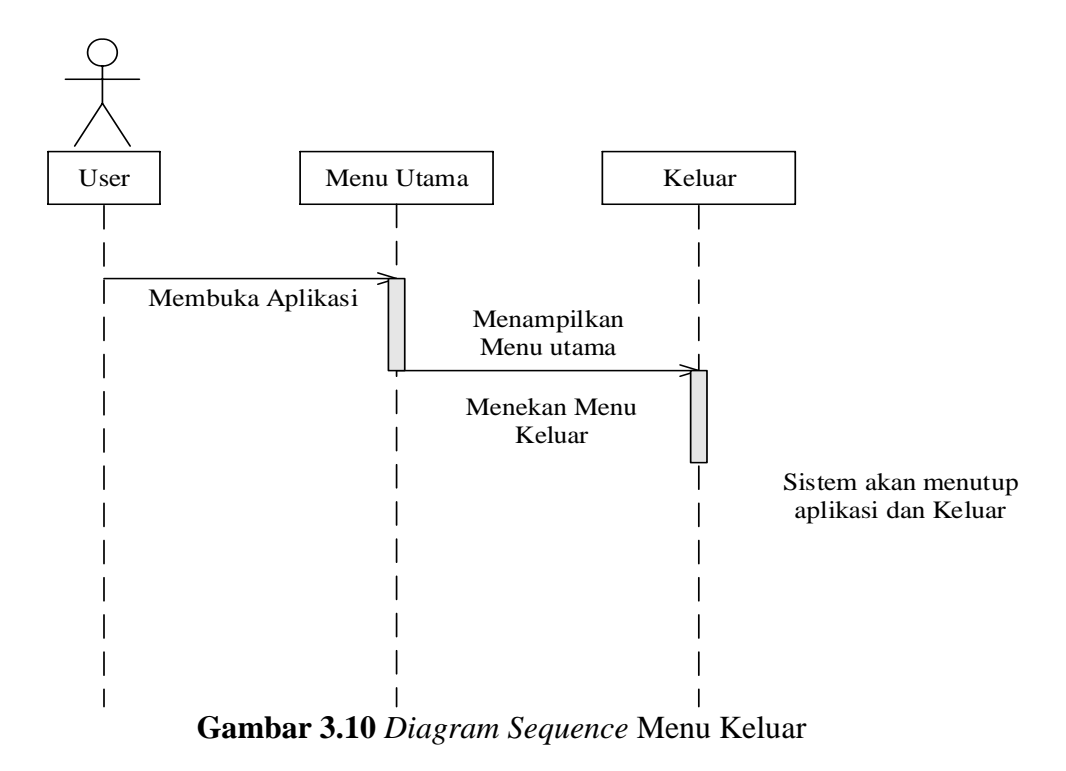

- a. Saat *user* memulai aplikasi Bangun Ruang AR dan kemudian sistem memunculkan menu utama.
- b. Lalu *user* menekan menu keluar dan kemudian sistem akan menutup aplikasi dan keluar.

## **3.4.4 Perancangan** *Diagram Class*

Gambar dibawah ini adalah diagram *class* dari aplikasi bangun ruang AR.

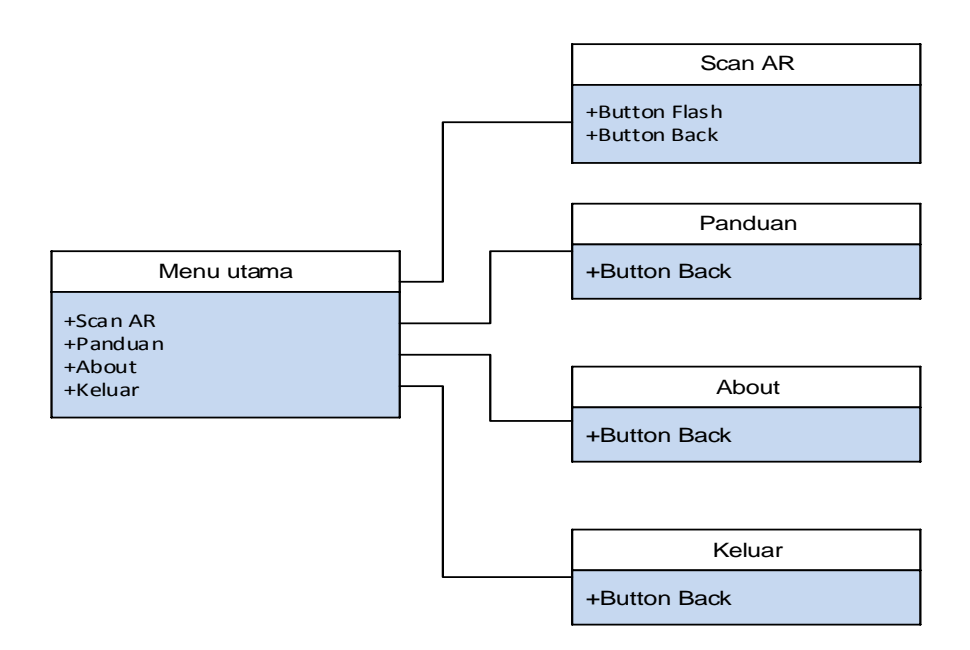

**Gambar 3.11** *Diagram Class* Bangun Ruang AR

- 1. Antarmuka pada *user* dalam menu utama mempunyai 4 *button* yaitu, *scan* AR, panduan, about dan keluar.
- 2. Antarmuka pada *scan* AR didalamnya mempunyai 2 *button* yaitu *button flash* dan *button back*.
- 3. Antarmuka pada panduan memiliki 1 *button* yaitu *button back*.
- 4. Antarmuka pada about juga memiliki 1 *button* yaitu *button back*.
- 5. Antarmuka pada keluar juga memiliki 1 *button* yaitu *button back*.

#### **3.5 Lokasi dan Jadwal Penelitian**

#### **3.5.1 Lokasi Penenlitian**

Tempat lokasi penelitian yaitu SDIT AT-TAUBAH Batam, Perum. Bambu Kuning Blok B Kel. Bukit Tempayan, Kec. Batu Aji - Batam. Telp. 0778-7355304.

### **3.5.2 Jadwal Penelitian**

Jadwal penelitian harus ditetapkan untuk menjelaskan waktu yang diperlukan dan menyelesaikan setiap fase penelitian. Selain itu, diperlukan waktu untuk memungkinkan peneliti yang tertarik dalam menyelesaikan penelitiannya. Dibawah ini adalah kalender kegiatan yang dilakukan selama survei:

|                             | <b>rabel 0.2</b> Jaa wal 1 Chemian |                |                |                |           |                |   |                |              |   |                |                |              |                |   |                |          |                |   |                |         |                |   |                |              |                |                |                |
|-----------------------------|------------------------------------|----------------|----------------|----------------|-----------|----------------|---|----------------|--------------|---|----------------|----------------|--------------|----------------|---|----------------|----------|----------------|---|----------------|---------|----------------|---|----------------|--------------|----------------|----------------|----------------|
| Kegiatan                    | Waktu Kegiatan Tahun 2019 - 2020   |                |                |                |           |                |   |                |              |   |                |                |              |                |   |                |          |                |   |                |         |                |   |                |              |                |                |                |
|                             | Agustus                            |                |                |                | September |                |   |                | Oktober      |   |                |                | November     |                |   |                | Desember |                |   |                | Januari |                |   |                | Februari     |                |                |                |
|                             |                                    | $\overline{2}$ | $\overline{3}$ | $\overline{4}$ |           | $\overline{2}$ | 3 | $\overline{4}$ | $\mathbf{1}$ | 2 | $\overline{3}$ | $\overline{4}$ | $\mathbf{1}$ | $\overline{2}$ | 3 | $\overline{4}$ | 1        | $\overline{2}$ | 3 | $\overline{4}$ | 1       | $\overline{2}$ | 3 | $\overline{4}$ | $\mathbf{1}$ | $\overline{2}$ | $\overline{3}$ | $\overline{4}$ |
| Penentuan<br>Judul          |                                    |                |                |                |           |                |   |                |              |   |                |                |              |                |   |                |          |                |   |                |         |                |   |                |              |                |                |                |
| Penyusunan<br><b>BABI</b>   |                                    |                |                |                |           |                |   |                |              |   |                |                |              |                |   |                |          |                |   |                |         |                |   |                |              |                |                |                |
| Penyusunan<br><b>BABII</b>  |                                    |                |                |                |           |                |   |                |              |   |                |                |              |                |   |                |          |                |   |                |         |                |   |                |              |                |                |                |
| Penyusunan<br><b>BABIII</b> |                                    |                |                |                |           |                |   |                |              |   |                |                |              |                |   |                |          |                |   |                |         |                |   |                |              |                |                |                |
| Penyusunan<br><b>BABIV</b>  |                                    |                |                |                |           |                |   |                |              |   |                |                |              |                |   |                |          |                |   |                |         |                |   |                |              |                |                |                |
| Penyusunan<br><b>BABV</b>   |                                    |                |                |                |           |                |   |                |              |   |                |                |              |                |   |                |          |                |   |                |         |                |   |                |              |                |                |                |
|                             |                                    |                |                |                |           |                |   |                |              |   |                |                |              |                |   |                |          |                |   |                |         |                |   |                |              |                |                |                |
| Pengumpulan<br>Skripsi      |                                    |                |                |                |           |                |   |                |              |   |                |                |              |                |   |                |          |                |   |                |         |                |   |                |              |                |                |                |

**Tabel 3.2** Jadwal Penelitian

**Sumber** : (Data Penelitian 2020)